# **AGGIORNAMENTO MENSILE DIGITALE DI 20 PAGINE GRATUITO**

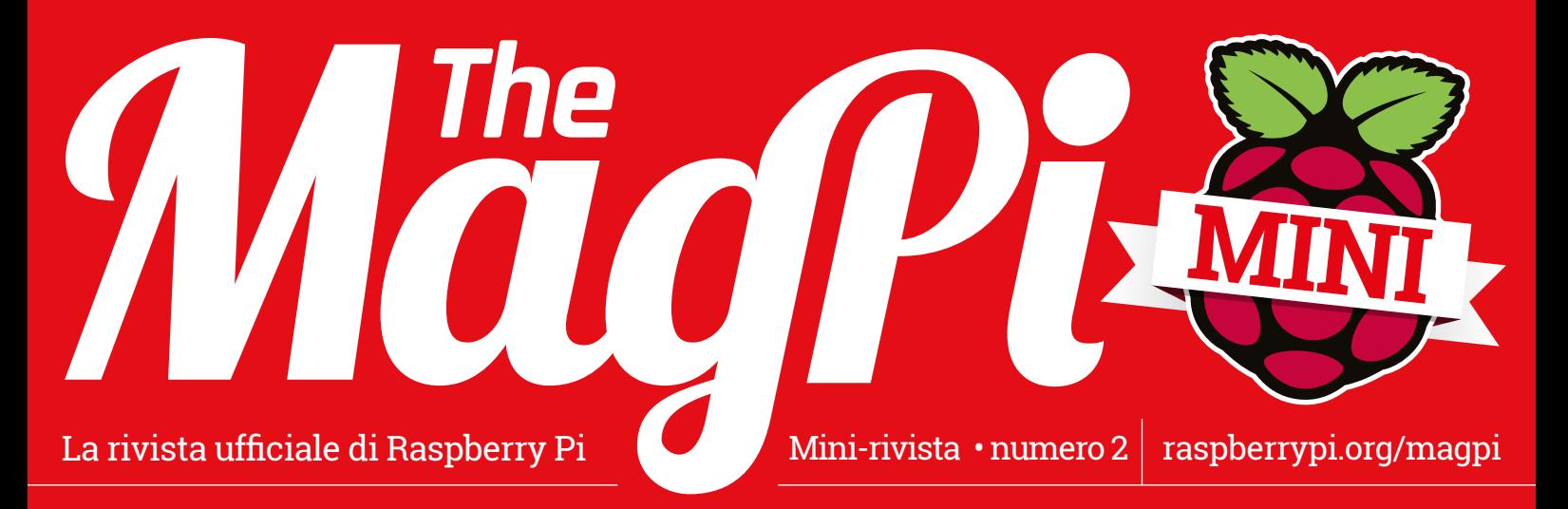

# **RASPBERRY PI** Scopri come utilizzano i maker questo PC grande come una carta di credito

GP10 Raspberry Pi 3 Model BV  $\odot$ Raspberry  $\epsilon$ **BROADCOM®** BCM2837RIFBG **ID 2ARCP** 20953  $110$ 

## All'interno:

- **> RASPBERRY PI A BORDO DELLA THR ISS**
- > **COSTRUIRE AUTO ALIMENTATE CON IL PI**
- > IL CARILLON FATTO DI LEGO
- > **LA PIANOLA AUTOMATICA CONTROLLATA DAL PI**
- > CONOSCI A FONDO LO STRUMENTO DI CONFIGURAZIONE
- **USARE SCRATCH 2.0 SUL RASPBERRY PI**
- > COMPRENDERE GLI HAT RASPBERRY PI
- > **VALUTAZIONE DI DUE NUOVI GADGET DEI MAKER**

# **DAI MAKER DELLA RIVISTA UFFICIALE DI RASPBERRY PI**

# ASTRO PI RITORNA NELLO SPAZIO

Una nuovissima missione europea per le unità Astro Pi vede studenti di tutta Europa sviluppare codici per Ed e Izzy

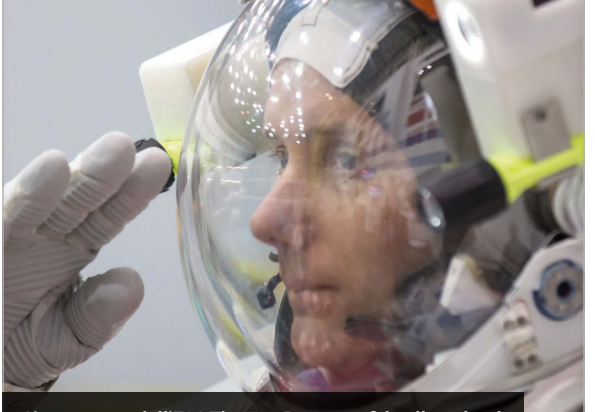

**L'astronauta dell'ESA Thomas Pesquet sfida gli studenti delle scuole di tutta Europa (si ringrazia: ESA/NASA)**

#### **ISCRIVIZIONI AD ASTRO PI**

**Studenti e insegnanti sono prima di tutto chiamati a formare un team per la missione, che deve includere almeno un insegnante di sostegno e studenti sotto i 16 anni di età. Usando il Modello per il piano della missione (Mission Plan Template) (magpi.cc/2enYSWP), progettare una missione campione che illustri il proprio approccio verso i viaggi nello spazio, e dimostri la capacità di articolare l'idea principale in passaggi concreti. La scadenza per la prima fase di domande è il 13 novembre 2016.**

**I team francesi devono registrarsi nella loro lingua attraverso il Centre National d'Études Spatiales: magpi.cc/2eo1zYh.**

**I team della Polonia devono registrarsi in polacco attraverso ESERO Polonia: magpi.cc/2dUyJya.**

**I team degli altri Stati membri dell'ESA devono registrarsi e caricare il loro piano missione (in inglese) presso l'ESA: magpi.cc/2eo3Fre.**

**Per qualche ispirazione consigliamo di dare un'occhiata al progetto realizzato dai vincitori della missione Astro Pi di Tim Peake (magpi.cc/2eo258N).**

Agenzia Spaziale Europea (ESA) e la Fondazione Raspberry Pi hanno unito le loro forze per affrontare una nuovissima sfida Astro Pi. **L'**

I cadetti dello spazio avranno un'altra possibilità di creare il codice per Ed e Izzy, le due unità Astro Pi a bordo della Stazione Spaziale Internazionale (ISS). Per questa missione, studenti provenienti da Francia, Spagna, Germania e altri Paesi europei si uniranno a giovani programmatori della Gran Bretagna.

Questa volta, l'astronauta francese dell'ESA Thomas Pesquet eseguirà i codici realizzati su Ed e Izzy.

Thomas è pronto a lanciarsi nello spazio a novembre 2016, dove servirà, a bordo dell'ISS, come ingegnere di volo per le Spedizioni 50 e 51.

"Al momento mi trovo al Centro Astronauti Europeo", ci ha detto. "Mi sto allenando per la mia missione Proxima. Quest'autunno salirò a bordo della Stazione Spaziale Internazionale per sei mesi".

#### **Tutti a bordo dell'ISS**

"Sulla Stazione Spaziale Internazionale abbiamo un computer Raspberry Pi programmato da studenti delle scuole", ha spiegato Dave Honess, responsabile di programma per Astro Pi.

"Pensate a che effetto possa avere su uno studente", ha continuato Dave, intervenendo al convegno Space for Inspiration. "Avere qualcosa che hai inventato nello spazio: questo è Astro Pi". Includere dispositivi Astro Pi a bordo dell'ISS non è stata un'impresa facile per la Raspberry Pi Foundation, quindi è fantastico vederla partecipare a una seconda missione.

"Se vuoi far arrivare qualcosa sulla Stazione Spaziale Internazionale, anche se si tratta di un piccolo carico, devi possedere un cosiddetto Certificato di sicurezza in volo (FSC, Flight Safety Certificate)", ha raccontato Dave. "Abbiamo fatto molta fatica a ottenere il nostro FSC, perché il nostro "carico didattico" era alquanto insolito". Le unità Astro Pi sono arrivate fino al Maggiore Tim Peake, astronauta britannico

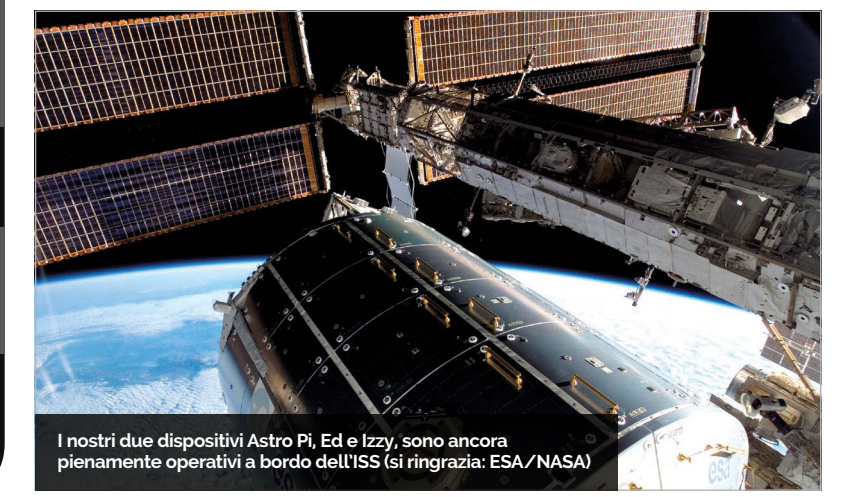

#### **ASTRO PI RITORNA NELLO SPAZIO**

**Notizie** 

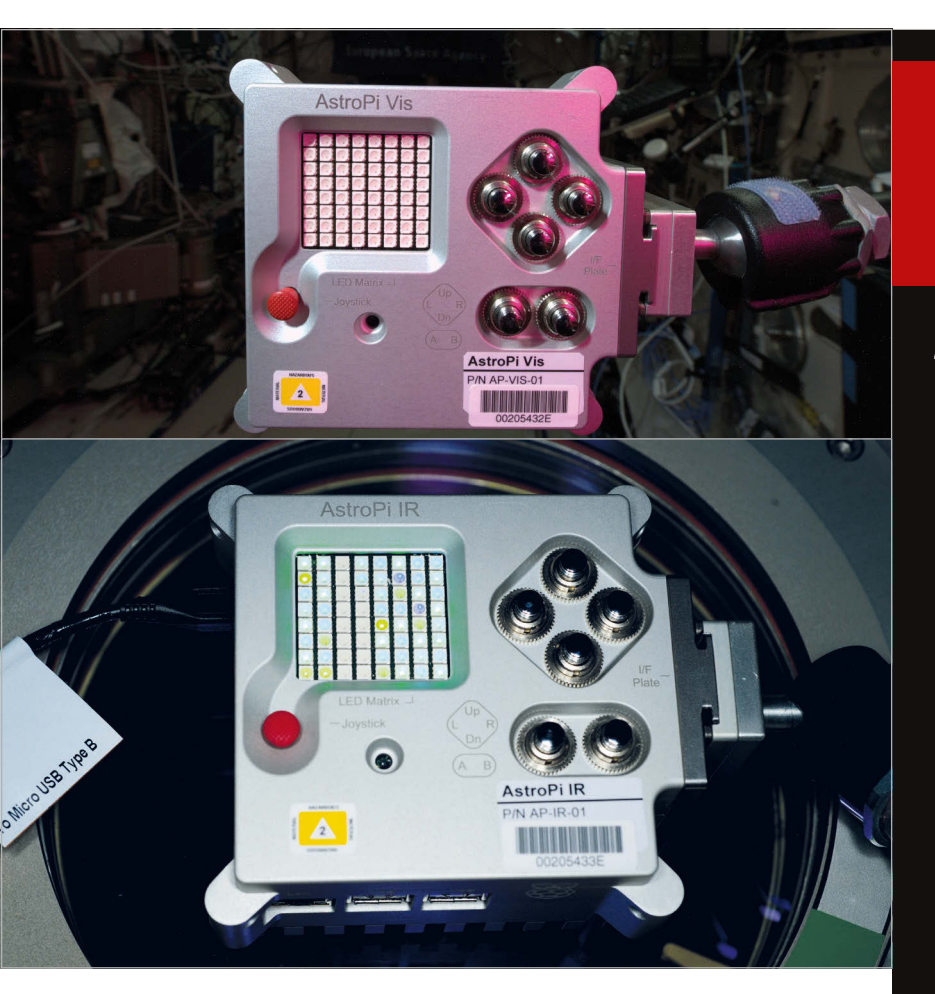

dell'ESA. Tim ha caricato manualmente i codici, sviluppati da studenti delle scuole del Regno Unito, sulle schede.

Prima di lasciare l'ISS, ha poi collegato un cavo Ethernet ai dispositivi Astro Pi. "Adesso possiamo comunicare **Sopra Ed e Izzy, i due dispositivi Astro Pi nello spazio sulla ISS (si ringrazia: ESA/NASA)"**

bordo: due computer Astro Pi". Ogni Astro Pi contiene un Raspberry Pi

2 standard e un HAT Sense.

## "Adesso possiamo comunicare con la Terra attraverso il Raspberry Pi".

con la Terra attraverso il Raspberry Pi", ha aggiunto Dave. "Possiamo accedervi da remoto per distribuire i nuovi codici creati dagli studenti e scaricare i risultati degli esperimenti, possibilità che non avevamo nella missione di Tim, che doveva estrarre la scheda SD e inserirla in un laptop, operazione dispendiosa in termini di tempo".

#### **Ed e Izzy volano alto**

"Il mio amico e collega astronauta dell'ESA Tim Peake ha appena concluso la sua missione sull'ISS", ha raccontato il nuovo astronauta Thomas. "E mi ha

"Quindi, tenetevi pronti", ha continuato Thomas, "dal momento che con gli Astro Pi si possono fare un sacco di esperimenti interessanti. È con immenso piacere che vi invito a unirvi all'Astro Pi School Challenge. Vi sfiderò a partecipare a una gara di codifica che ha come tema la missione che vi assegnerò.

Potrete persino avere l'opportunità di inviare i vostri codici all'Astro Pi sull'ISS, per vederli eseguiti nello spazio", ha postillato Thomas.

"Divertitevi mentre imparate. Sono impaziente di vedere tutti i codici che svilupperete. Quindi, a presto!".

# ASTRO PI **IN CIFRE** COSTO DI UN

29.69€ RASPBERRY PI

**400 km** AL DI SOPRA DELLA TERRA

COSTO DI CIASCUN **2973.62€**

CONTENITORE PER IL VOLO ASTRO PI

**4753.44€**

COSTO DEL CAVO ETHERNET PER LA COMUNICAZIONE SPAZIO-TERRA

Novembre 2016 lasciato due oggetti molto speciali a RISPOSTE ALL'ANNUNCIO DELL'ESA **.**

"VUOI DIVENTARE UN ASTRONAUTA?"

# **58.37€ MILIARDI** VALORE STIMATO DELL'ISS

#### **Notizie LA CASA AUTOMOBILISTICA**

# **ROBOT CON RASPBERRY** PEUGEOT CITROEN USA PER COSTRUIRE LE SUE AUTOMOBILI

Robot controllati dal Raspberry Pi trasportano le automobili all'interno dello stabilimento

l Raspberry Pi è preso incredibilmente sul serio nell'ingegneria, con migliaia dei nostri computer preferiti integrati in progetti industriali in tutto il mondo. **I**

Peugeot Citroën ha preso a cuore il Raspberry Pi e utilizza le sue schede per rivoluzionare il modo in cui costruisce le automobili.

Il suo fiore all'occhiello è questo veicolo con guida automatica (AGV) utilizzato nello stabilimento portoghese. Abbiamo parlato con Pedro Lopes, responsabile del reparto progettazione.

"Nella nostra officina di saldatura le vetture vengono trasportate su una struttura in ferro con ruote che chiamiamo "carrello"", spiega.

**Sotto Rui Peixoto, Pedro Lopes e Gonçalo Marques sopra l'AGV nello stabilimento Peugeot Citroën** 

Vítor Duarte, responsabile del reparto saldatura di Peugeot Citroën, ha sfidato Pedro a costruire una

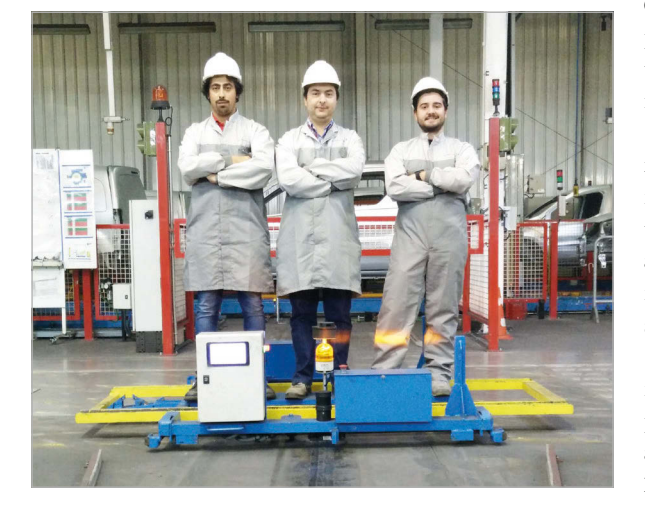

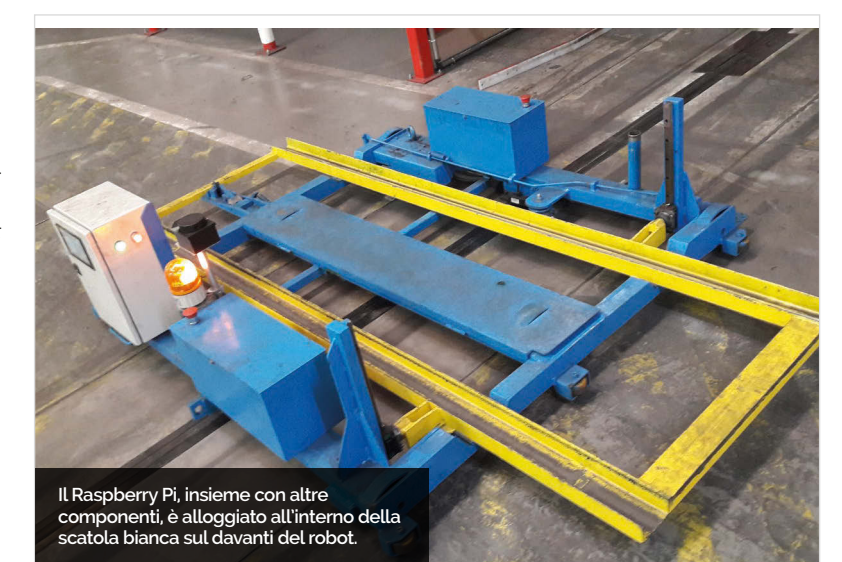

soluzione a basso costo ma affidabile per il trasporto dei carrelli "senza alcun intervento manuale dell'uomo". Il responsabile dell'infrastruttura IT Carlos Mesquita ha sponsorizzato il progetto. "Crede fermamente in questo tipo di soluzioni", afferma Pedro. È nato così l'AGV Raspberry Pi.

"I nostri metalmeccanici hanno realizzato la struttura completamente in ferro", ricorda Pedro. "Allo stesso tempo i programmatori, che sono tutti appassionati di Raspberry Pi, hanno iniziato a scegliere le componenti e a scrivere il codice".

Il risultato è un robot gigante indipendente, che viene utilizzato per sollevare e spostare le automobili all'interno dello stabilimento Peugeot Citroën.

#### **La guida del carrello**

L'AGV contiene un Raspberry Pi, un display tattile, un servo controller USB a 12 canali e un controller del motore RoboClaw ST 2x45A (che aziona i due motori a corrente continua).

Un sensore di banda magnetica Roboteq MGS1600 guida l'AGV lungo la pista che attraversa lo stabilimento. "Viaggia a 36 metri a ciclo", afferma Pedro. "Attualmente produciamo 220 automobili al giorno, quindi l'AGB percorre 7.920 metri al giorno".

Il robot è dotato di uno scanner a 360° RoboPeak RPLIDAR per garantire la sicurezza. "Il RPLIDAR viene usato per rilevare la presenza umana", spiega Pedro. Quando rileva la presenza di una persona lungo il suo percorso, l'AGV si ferma automaticamente.

**ALEXA / HMI**

### **Notizie**

# VIVAVOCE **CON ALEXA**

Alexa Voice Service (AVS) API per Raspberry Pi include adesso una funzionalità vivavoce. "I maker digitali che utilizzano l'API gratuita del team Amazon Developer prima dovevano aggiungere un pulsante alla loro versione, smorzando in parte la sensazione futuristica offerta dall'incorporea Alexa", scrive Alex Bate, social media editor di Raspberry Pi. "Lo sappiamo perché qualcuno di voi [maker] si è lamentato a riguardo". **L'**

Questo aggiornamento rimuove la limitazione causata dal pulsante. Finalmente i maker possono usare Alexa formulando una wake word (parola di attivazione) come "Alexa", "Echo" o "Amazon".

Se siete alla ricerca di idee per le vostre creazioni, date un'occhiata al Voice Challenge ospitato da Raspberry Pi e Hackster (magpi.cc/2baErdf). Tra le creazioni vincenti si sono distinte: una macchina lanciapalle per il baseball ad attivazione vocale, un'auto K'nex a controllo vocale e un cappello intelligente per gli ipovedenti.

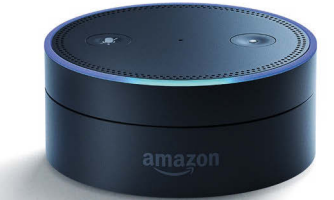

**Sopra L'aggiornamento dell'API Alexa di Amazon consente ora ai maker di Raspberry Pi di creare dispositivi vivavoce simili ad Amazon Echo Dot**

## **I TREND DEL MOMENTO**

Le storie che hanno fatto eco sui nostri siti di media sociali questo mese

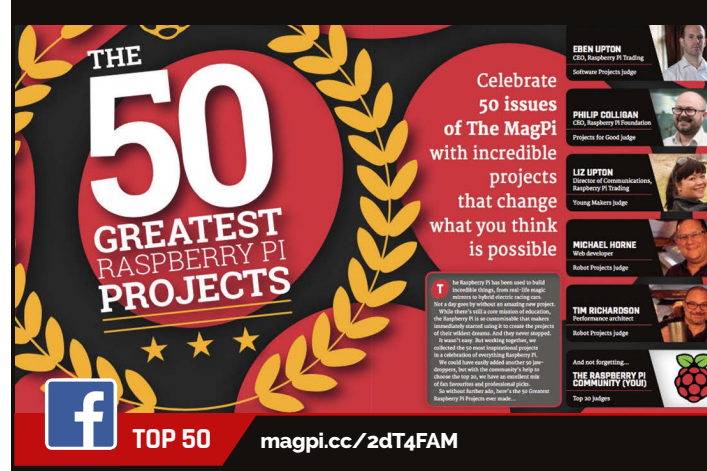

**Siamo stati presi alla sprovvista dall'enorme apprezzamento dimostrato dalla comunità per l'articolo Top 50 (del numero 50 di** *The MagPi***). Il nostro album fotografico Top 50 ha attirato moltissima attenzione su Facebook.**

#### **ZERO 360 magpi.cc/2dT2Qnk**

**Questo progetto ha generato un forte interesse su Twitter. L'ingegnoso dispositivo di James Mitchell è in grado di scattare panorami a 360 gradi, nonché al rallentatore ed è costituito da otto Pi Zero dotati di Moduli fotocamera, posizionati intorno a un involucro in legno tagliato al laser.**

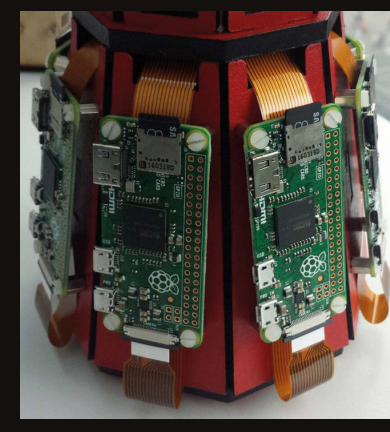

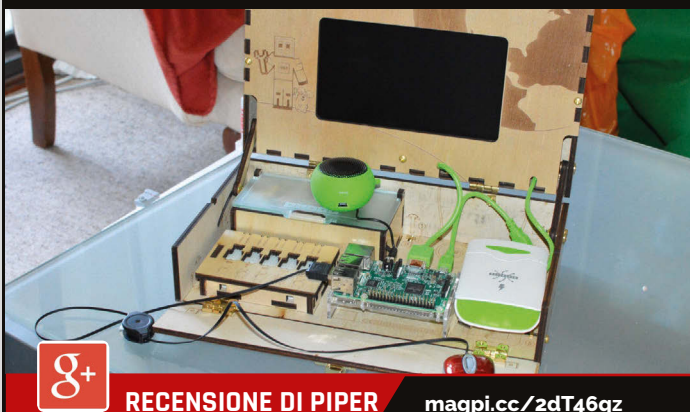

**La recensione di Rob sul portatile finanziato in crowdfunding che ha gamificato il processo di costruzione hardware ha suscitato l'interesse della nostra vivace comunità Google Plus.**

# LA COSTRUZION **DI UN'INTERFACCIA UOMO-MACCHINA**

roy Miller, ingegnere applicazioni presso Galil Motion Control, ha sviluppato un'interfaccia uomo-macchina (HMI) utilizzando il software Galil e un Raspberry Pi. Il risultato è una potente ma economica HMI, ideale per ambienti industriali, che elimina la necessità di utilizzare un PC di grandi dimensioni. **T**

"Esistono parecchie fonti per le HMI, e molte costano migliaia di dollari", spiega Troy. Il Raspberry Pi è un'opzione molto più economica che offre anche un display touch da 7 pollici, e ora è in grado di eseguire il software di controllo del movimento di Galil.

"Questo potente trio forma la base di una HMI economica ma perfettamente capace, su misura per qualsiasi applicazione di controllo del movimento", prosegue Troy.

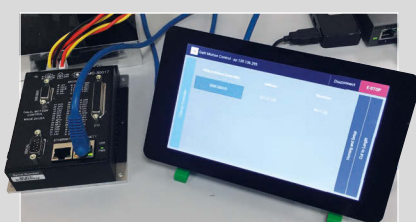

"Esistono strumenti software gratuiti che permettono di creare praticamente qualsiasi interfaccia da eseguire sul Raspberry Pi", aggiunge. "Il software funge da collante, portando l'input dell'utente all'interfaccia tattile, mentre l'API Galil gclib traduce queste semplici istruzioni in comandi da inviare al controller di movimento della macchina".

Troy ha creato un eccellente video dimostrativo di un software Galil in esecuzione su Raspberry Pi per controllare una piattaforma lineare con motore passo-passo (**magpi.cc/2dSXGYu**).

### Progetti **VETRINA**

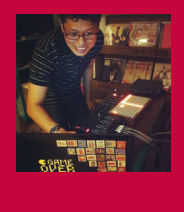

#### **JOON GUILLEN**

Quando non è impegnato a fare il papà **Joon lavora per un negozio online come amministratore di sistema Linux. E quando non è impegnato a lavorare, compone musica con il soprannome modulogeek e si diletta a tempo perso in progetti da maniaci della tecnologia.** modulogeek.com

#### Fatti in breve

- > **Ci sono volute tre sere per costruire il congegno con il LEGO**
- > **La figlia piccola di Joon ha aggiunto qualche blocco in più**
- > **I martelletti sono realizzati con palettine per il caffè e costruzioni LEGO**
- > **Un Pi 3 esegue il software di sequenziamento Python**
- > **Il progetto ha richiesto per essere perfezionato**

# MONOMEPI

La vecchia e la nuova tecnologia all'interno del carillon convivono in perfetta armonia

on i martelletti che colpiscono le barre di un glockenspiel giocattolo per riprodurre una melodia, il Monomepi suona proprio come un carillon vecchio stile, ma questo congegno controllato dal Pi è in realtà basato su una nuova tecnologia ... e su un bel po' di LEGO. "Il fatto che i componenti si adattassero quasi perfettamente ai mattoncini LEGO è stata la mia fortuna!", rivela il suo creatore, Joon Guillen. **C**

L'idea gli è venuta dopo aver visto qualche anno fa dei video di carillon basati su Arduino, mentre lavorava su un progetto PI del Gioco della Vita di Conway utilizzando una griglia Monome, un hardware versatile che può essere utilizzato per controllare la musica e molto altro. Per il Monomepi, il Monome è collegato a un Raspberry Pi 3 che esegue un programma sequenziatore di passo in grado di registrare la pressione dei pulsanti

da parte dell'utente sul Monome e di illuminarli di conseguenza. Dopodiché, il Pi invia i comandi seriali a un Arduino Uno collegato tramite un kit ProtoShield a otto servomotori, che muovono i martelletti per suonare le note del glockenspiel in modo che corrispondano al modello mostrato sul Monome. Su quest'ultimo, l'utente può attivare e disattivare i pulsanti per alterare la sequenza durante la riproduzione del suono.

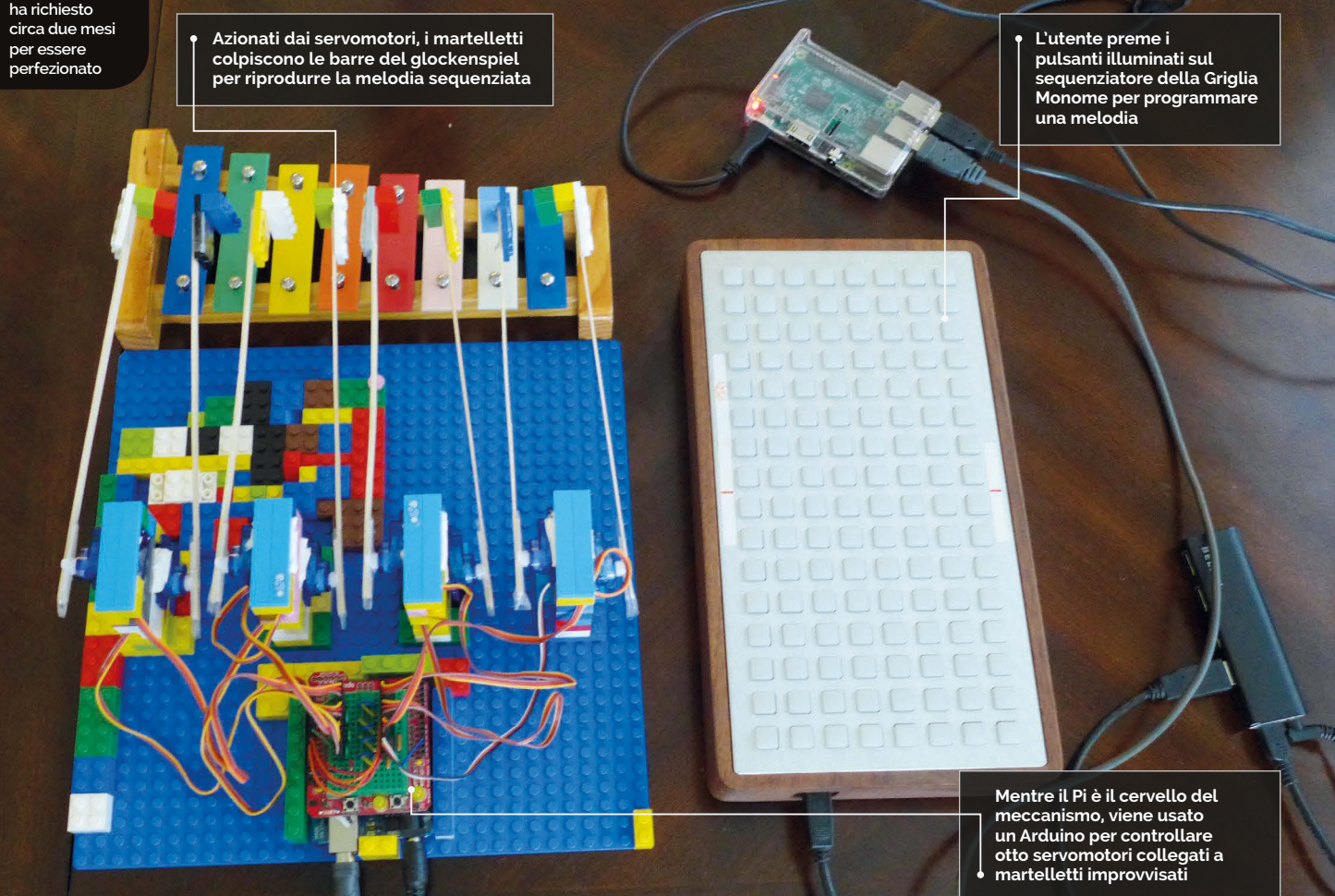

#### **MONOMEPI**

#### **Progetti**

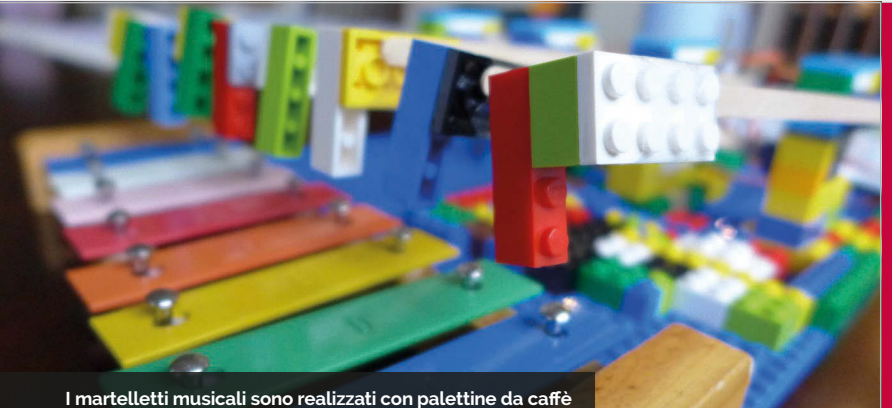

**attaccate a blocchi di LEGO rubati alla figlioletta di Joon!**

"Ci sono volute solo due o tre sere per costruire il congegno in sé", ci informa Joon. "Ho concentrato la maggior parte delle mie energie sul lato software, mentre l'idea della costruzione fisica è nata in un secondo momento". Per costruirlo, Joon ha preso in prestito una manciata di blocchi di LEGO di sua figlia. "Sono il primo oggetto che mi è venuto in mente di usare. Non possiedo molto talento manuale, e i LEGO sono stati il modo più rapido per costruire il congegno. Mia figlia ha addirittura aggiunto lei stessa qualche mattoncino!".

Se la costruzione è stata veloce, il progetto nel suo insieme ha richiesto circa due mesi di lavoro a tempo perso, soprattutto la sera e nei fine settimana. "La parte più impegnativa è stata capire la logica del sequenziatore di passo, il codice Arduino e ottimizzare le prestazioni". Il programma principale Python in esecuzione sul Pi si basa su una libreria Monome creata da Joon per il suo progetto precedente.

"Questo ha richiesto molto tempo, in quanto non possedevo alcuna conoscenza del Python quando ho iniziato. Da allora, la libreria ha subito diversi miglioramenti nel corso degli anni".

Joon ha scelto di controllare i suoi servomotori tramite un Arduino, ma asserisce che non c'è ragione per cui chiunque crei un progetto simile non possa attivarli dal Pi stesso, utilizzando un'apposita scheda driver del motore. E in mancanza di un Monome (che oltretutto è piuttosto costoso), è possibile utilizzare uno schermo tattile: "Dovrebbe funzionare anche una UI basata su web. Oppure, se non si cerca necessariamente di creare un sequenziatore di passo, dei pulsanti o una tastiera [di computer] sono valide alternative di controllo".

Come musicista part-time, Joon prevede di campionare il Monomepi per usarlo in almeno uno dei suoi brani. Inoltre, sta cercando di migliorare il progetto "aggiungendo delle funzionalità al programma del sequenziatore, come la possibilità di avere più di 16 fasi e di utilizzare diverse velocità. Oltre a questo, sto cercando di concepire nuovi modi per usare i miei servomotori con il Pi!".

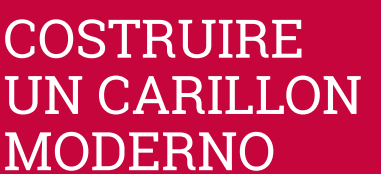

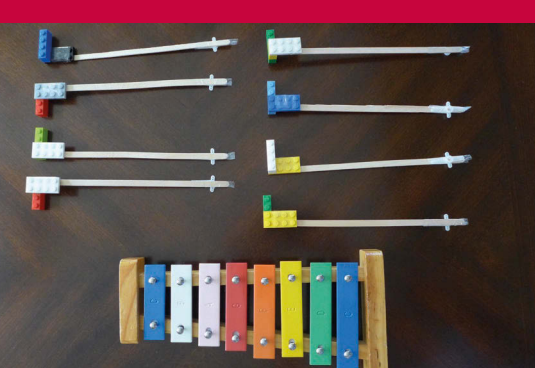

#### **>PASSO-01 Martelletti per glockenspiel**

**Per riprodurre le note su un glockenspiel giocattolo, i martelletti sono realizzati con palettine per il caffè, nastro adesivo e mattoncini LEGO presi in prestito dalla figlia di Joon.**

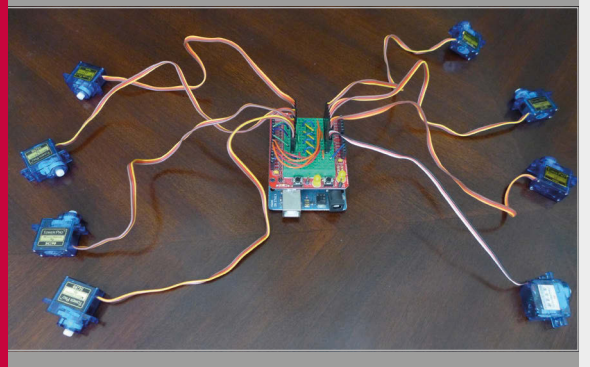

#### **>PASSO-0 2 Servomotori Arduino**

**Otto servomotori sono collegati a un kit di Arduino Uno R3 e ProtoShield con un mini tagliere. Questo kit è controllato dal Raspberry Pi e dalla Griglia Monome.**

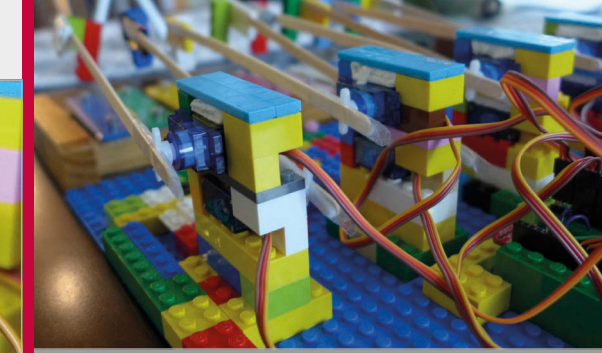

**>PASSO-03 Costruzione con il LEGO Una volta completato il cablaggio, è il momento di collegare i martelletti e aggiungere altri blocchi di LEGO intorno ai servomotori per tenerli saldamente in posizione.**

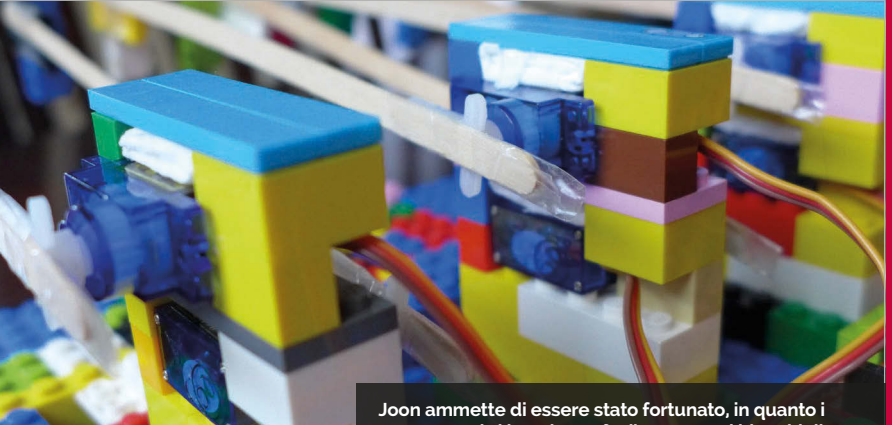

**servomotori si inserivano facilmente tra i blocchi di LEGO, anche se ci è voluta un po' di imbottitura di carta**

#### Progetti **VETRINA**

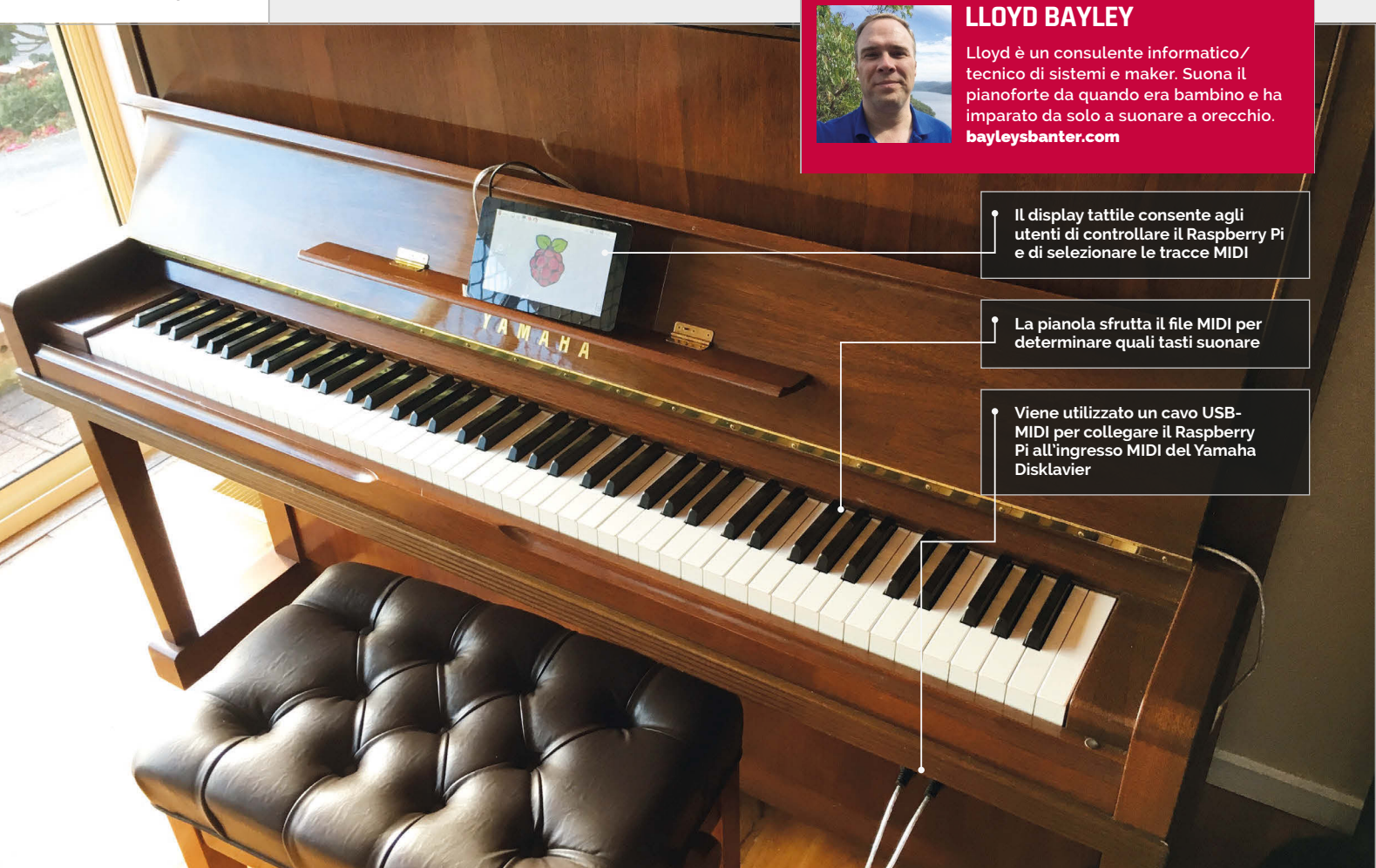

#### Fatti in breve

- > **Le pianole sono state sviluppate tra la fine del XIX e l'inizio del XX secolo**
- > **Le prime pianole usavano dei soffietti per spingere i tasti con l'aria**
- > **I tasti di questa pianola sono spinti per mezzo di elettromagneti**
- > **Può suonare brani all'indietro**
- > **All'inizio, Lloyd ha utilizzato aplaymidi dalla riga di comando**

# **PIANOLA**

#### Quando la sua pianola automatica si è rotta, il maker ha usato un Raspberry Pi per ripararla... e l'ha fatta suonare anche meglio di prima!

o sempre voluto una pianola", chiosa Lloyd Bayley, il

proprietario di questa fantastica pianola automatica Yamaha Disklavier. Le pianole possono sembrare strumenti normali, ma non emettono semplicemente il suono di un pianoforte. Muovono anche i tasti da sole. **"H**

Le pianole automatiche vantano un passato lungo e illustre. "Quando ero piccolo ero circondato dalle vecchie pianole a soffietto con rotolo di carta", ricorda Lloyd, "e le trovavo affascinanti. Questa l'ho trovata in un negozio di pianoforti di Sydney, dove ero andato per una dimostrazione e ho deciso di comprarla così, su due

piedi... me la godo ancora dopo quasi tre anni".

Le pianole sono spettacolari da guardare. Le versioni classiche erano controllate da risme di carta perforate. Si vedono molti pianoforti automatici nei film classici (soprattutto nei western e nelle commedie). Le pianole moderne hanno sostituito i rotoli di carta con i dischetti floppy e i file MIDI.

"Il piano di per sé non memorizza le canzoni", spiega Lloyd, "in quanto non è dotato di una memoria integrata. Tutto deve essere caricato tramite un'unità floppy o attraverso le porte MIDI".

Il sistema elettronico utilizza la programmazione per alimentare i

solenoidi, "che sono un po' come un mignolo che pungola i martelletti per colpire le corde", spiega Lloyd. "La forza d'urto può essere modificata per riprodurre con facilità note forti e note morbide". Ad un certo punto, la Yamaha Disklavier di Lloyd ha subito un guasto hardware. L'unità floppy da 3,5 pollici utilizzata per caricare i file musicali ha smesso di funzionare. E invece di pagare per una costosa sostituzione direttamente dalla Yamaha, Lloyd ha scelto di utilizzare un Raspberry Pi con display tattile.

Il Raspberry Pi si collega sul retro del touchscreen con accessori di montaggio preinstallati. "Per

#### **PIANOLA**

#### **Progetti**

### COME CONTROLLARE UNA PIANOLA

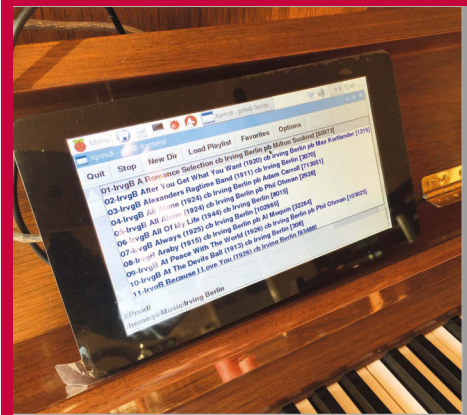

#### **>PASSO-01 Schermo tattile**

**Per controllare la pianola viene utilizzato un display a sfioramento con Raspberry Pi montato nel retro. Viene caricato un XPMIDI, che fornisce un'interfaccia per selezionare, e quindi riprodurre, le tracce MIDI.**

collegarlo alla pianola ho usato un cavo convertitore USB-MIDI; mi sono persino sorpreso quando ho realizzato com'era semplice".

Lloyd ha caricato il sistema operativo Raspbian Jessie e ha cercato di riprodurre un file sulla riga di comando con la utility aplaymidi. "Ero sul punto di scrivere il mio proprio software di catalogazione e riproduzione, e mentre facevo delle ricerche mi sono imbattuto in XPMIDI (magpi.cc/2cCfG9L), che è perfetto per questo impiego. È dotato di una licenza pubblica GNU, per cui può essere modificato se necessario".

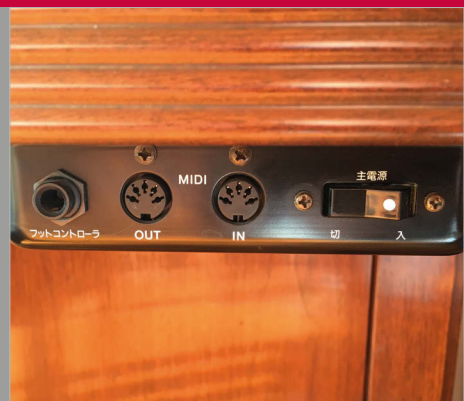

#### **>PASSO-02 Input MIDI**

**Il Raspberry Pi si collega alla pianola tramite il connettore d'ingresso MIDI (utilizzando un cavo convertitore USB-MIDI). I file MIDI contengono informazioni sulle note da suonare, e il formato MIDI viene utilizzato per avviare e arrestare la riproduzione dei brani.**

e mi diletto anche a suonare manualmente. È una pianola bella e allegra da avere in casa.

"Quando la mostro, le persone si stupiscono, pensano che sia molto intelligente. Invece, è stato un progetto abbastanza facile, dal momento che la maggior parte dei meccanismi era già presente. Ho semplicemente dovuto unire i pezzi del puzzle".

Lloyd ci rivela che il suo progetto per la pianola è quasi completo. "Penso che mi piacerebbe provare a fare il contrario, cioè far sì che la riproduzione avvenga direttamente

### È stato un progetto abbastanza facile, dal momento che la maggior parte dei meccanismi era già presente.

Il risultato finale è una pianola automatica pienamente funzionante, un enorme miglioramento rispetto alla versione originale. Lloyd è in grado di memorizzare molte più canzoni, e un programma che ha sviluppato per il touchscreen consente un rapido accesso al suo elenco di migliaia di canzoni. "Funziona, e funziona bene", ci dice un soddisfatto Lloyd. "Ho diversi brani che prediligo,

sulla memoria del Raspberry Pi". Si tratta di una funzionalità integrata nella pianola, ma al momento la scrittura avviene direttamente sul floppy disk.

"Con un po' di software in più", spiega Lloyd, "si potrebbe riprodurre il suono in uscita attraverso le porte MIDI, per poi farlo rientrare. Ci vorrà un po' di ricerca, ma è comunque sulla mia lista di cose da fare".

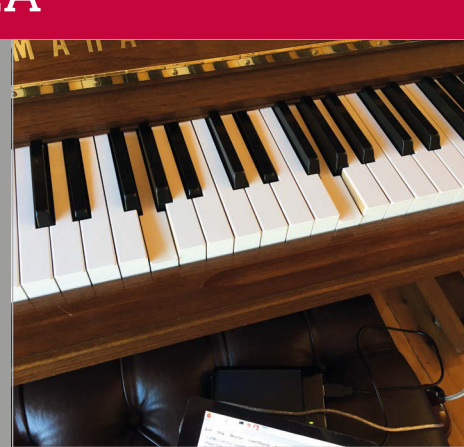

#### **>PASSO-03**

**Pressione dei tasti Il file MIDI inviato dal Raspberry Pi controlla la Yamaha Disklavier direttamente. I segnali attivano i solenoidi, un tipo di elettromagnete, all'interno del pianoforte. Questi spingono i tasti, e la pianola suona da sola.**

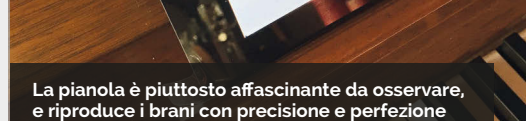

# **CONOSCI A FONDO**

# **RASPBERRY PI LO STRUMENTO DI CONFIGURAZIONE DEL**

Impara a gestire lo strumento di configurazione in Raspbian Jessie

#### Ti serviranno

> **Un Raspberry Pi**

> **Un Raspbian Jessie con PIXEL**

na delle migliori caratteristiche di Raspbian Jessie ad oggi è lo strumento di configurazione del Raspbian Jessie del Attualmente, lo strumento di configurazione del<br>ad oggi è lo strumento di configurazione desktop del Raspberry Pi mostra quattro schede: Sistema, Inter<br>Perfo Raspberry Pi.

Situato all'interno dell'opzione Preferenze nel menu del desktop, permette di configurare le impostazioni hardware e software del Raspberry Pi.

Lo strumento di configurazione del Raspberry Pi affianca il vecchio strumento raspi-config, a cui è ancora possibile accedere dal terminale utilizzando **sudo raspi-config**.

Tuttavia, il nuovo strumento di configurazione utilizza una GUI, rendendo la vita molto più facile ai neofiti. Offre le stesse opzioni, ma con un'interfaccia più semplice. Le modifiche apportate in uno strumento influiscono sull'altro. Pertanto, è possibile utilizzare qualsiasi dei due strumenti, o entrambi.

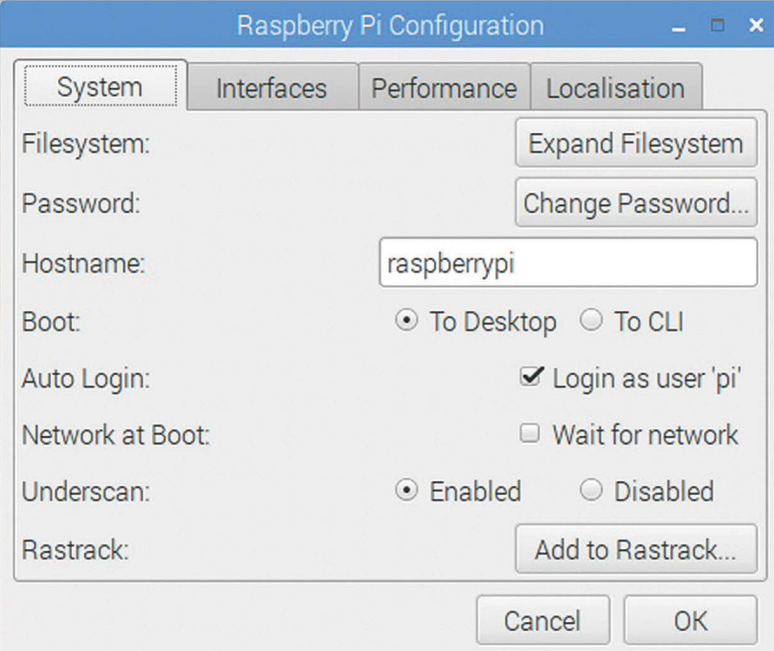

Raspberry Pi mostra quattro schede: Sistema, Interfacce, Performance e Localizzazione.

**Sistema** contiene gli strumenti più utili. In quest'area è possibile espandere il file system, modificare la password e regolare le opzioni di login. **Interfacce** contiene le opzioni per attivare le funzionalità hardware e software. **Performance** è utilizzata per accedere alle modalità di overclocking, e cambiare la quantità di RAM assegnata alla GPU. L'ultima scheda, **Localizzazione**, consente di regolare le impostazioni locali, di fuso orario, di tastiera, e Paese WiFi del Raspberry Pi.

Lo strumento di configurazione nel Raspberry Pi presenta un insieme di potenti funzionalità. Pertanto, imparare le sue opzioni ci rende proprietari più consapevoli del nostro Raspberry Pi!

#### **Sistema**

Le opzioni di espansione del file system e di modifica della password e del nome host sono offerte insieme con varie scelte di accesso.

#### **Interfacce**

Supporta le varie funzioni hardware e software, come ad esempio il Modulo fotocamera, SSH e VNC.

#### **Performance**

Le opzioni di overclocking e memoria della GPU possono migliorare le prestazioni di un Raspberry Pi.

#### **Localizzazione**

Impostazione di una tastiera internazionale, opzioni WiFi globali e regolazione di impostazioni locali e fuso orario.

#### **STRUMENTO DI CONFIGURAZIONE**

#### Tutorial

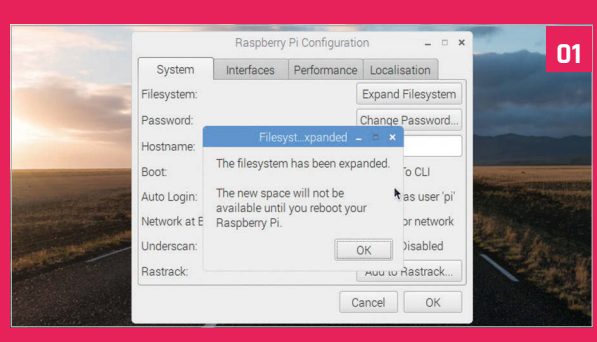

#### **>OPZIONE 1 Espansione del file system**

Apri **Menu > Preferenze > Configurazione Raspberry Pi**. Se hai installato Raspbian tramite un file immagine (invece di NOOBS), la prima cosa che devi fare è espandere il file system. Espandere il file system mette a disposizione tutto lo spazio sulla scheda SD. Fai clic su Espandi Filesystem, quindi su OK.

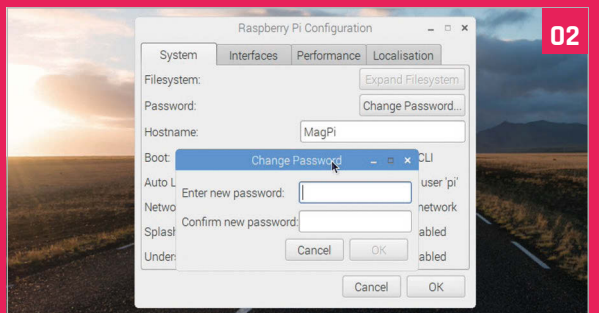

#### **>OPZIONE 2 Nome host e password**

Personalizza il tuo Pi modificando il nome host e la password. Immetti un nuovo nome per il tuo Raspberry Pi e fai clic su Modifica password. Inserisci la stessa password in entrambi i campi e fai clic su OK. Attenzione: il nome host (utilizzato per identificare il Pi sulla rete) non è lo stesso del nome utente (che rimane "pi").

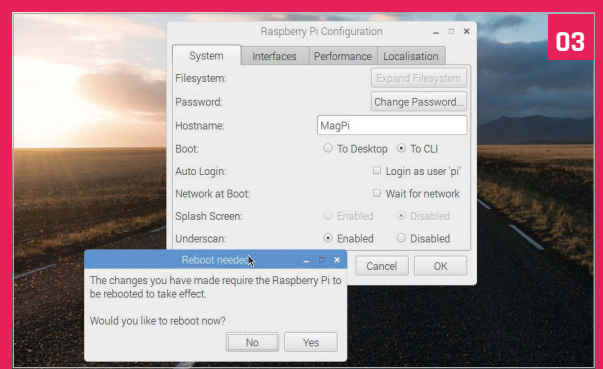

#### **>OPZIONE 3 Opzioni di login**

Sotto le opzioni relative al nome host si trovano diverse opzioni di avvio. Scegli **A CLI** per avviare con la riga di comando anziché PIXEL. È anche possibile disabilitare la schermata di caricamento e/o rimuovere il login automatico. Per applicare queste funzioni è necessario riavviare Raspbian. Fai clic su OK e quindi su Sì per riavviare il Raspberry Pi.

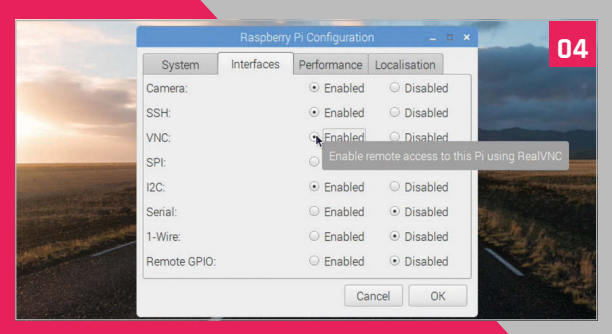

#### **>OPZIONE 4 Interfacce**

Riapri lo strumento di configurazione e fai clic su Interfacce per visualizzare le opzioni disponibili. Imposta Fotocamera su Abilitata se pensi di utilizzare il Modulo fotocamera Raspberry Pi. Ora puoi scattare foto direttamente dalla fotocamera. Imposta VNC su Abilitato se pensi di utilizzare il VNC per accedere da remoto al tuo Raspberry Pi.

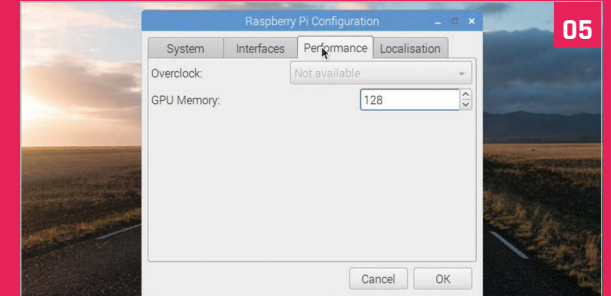

#### **>OPZIONE 5 Performance**

Fai clic su Performance per visualizzare le due opzioni qui fornite: Overclock e Memoria GPU. L'overclocking non è ancora disponibile per il Raspberry Pi 3, per cui questa opzione apparirà come disattivata. Puoi regolare la quantità di RAM, in megabyte, assegnata alla GPU (64 è l'impostazione predefinita, e va bene per la maggior parte delle attività). Impostala su 128 per sperimentare con una memoria GPU maggiore.

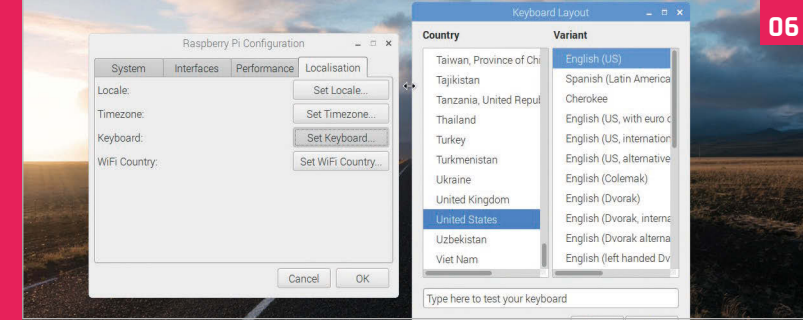

#### **>OPZIONE 6 Localizzazione**

Sotto la scheda Localizzazione si trovano varie opzioni internazionali. Fai clic su Imposta tastiera se stai usando una tastiera internazionale. Se possiedi una tastiera USA, fai clic su Imposta tastiera. Quindi scegli Stati Uniti sotto Paese e English (US) come variante. Fai clic su OK e poi Sì per riavviare il Raspberry Pi.

#### Tutorial **PASSO PASSO**

**Sperimentatore, talvolta maker, altre volte ● 同国 拳 〇 © Scratch Project Edito. cosplayer, e sempre redattore di** *The MagPi***.**  Scratch Project E magpi.cc **/** @TheMagP1 C n https://scratch.mit.edu/projects/editor/?tip\_bar=ho  $\blacksquare$  $\begin{array}{|c|c|}\n\hline\n\vdots & \hline\n\vdots & \hline\n\vdots & \hline\n\vdots & \hline\n\end{array}$  $\sim$   $\alpha$ Scripts **合** All Ti Motio oad to vour compute ontro **Salva e carica i tuoi**  Step-by-Step How To Blocks **progetti, proprio**  Follow these tutorials to get started with you **come facevi prima** project  $e(10)$  $M$ A  $602$  $\overline{p}$ Make it Fly  $\rightarrow$  $\times$  O y: O ake Music  $\mathbf{A}$  $\overline{\mathbf{O}}$  v:  $\overline{\mathbf{O}}$ X: -77 V: 154 **Race to the Finish** Sprite New sprite: 0 / 4 6  $\frac{1}{2}$  x by  $\overline{40}$ **CONSTRUCTION** ance, Dance, Dance to  $\odot$ Stage<br>1backdrop  $v$  by  $60$  $\bullet$ New backdrop:<br>Max / 42 edge, bo de-and-Seek Game **Il palco è lo stesso di prima, e lo puoi Crea il tuo codice in massimizzare facendo clic questo spazio e realizza**  eate a Virtual Pel **i tuoi sogni più arditisull'icona quadrata blu**

# SCRATCH 2.0 RASPBERRY PI

<sup>&</sup>gt; **Raspberry Pi 3 S**  $\pi$ serviranno Accedi all'aggiornamento di Scratch dal tuo Raspberry Pi in alcuni semplicissimi passaggi

cratch è un software straordinario che ha aiutato molte persone a muovere i primi passi nel mondo della codifica. Abbiamo realizzato un bel po' di tutorial su Scratch con il Raspberry Pi, ma questi usano sempre Scratch 1.4, che è pre-installato sul Raspberry Pi.

Grazie ai recenti aggiornamenti di Raspbian con PIXEL, il sistema operativo ufficiale di Raspberry Pi, puoi finalmente eseguire l'aggiornamento alla versione più recente di Scratch. È facilissimo! Prendi il tuo Raspberry Pi e cominciamo.

#### **>PASSO 1**

#### **Aggiorna Raspbian**

Potrai farlo in uno dei due modi seguenti: effettuando l'aggiornamento da una precedente installazione, o scaricando l'ultima versione di Raspbian con PIXEL (**magpi.cc/2ejN6sk**) e scrivendolo su una nuova scheda SD. Per effettuare l'aggiornamento da una precedente versione di Raspbian a Raspbian PIXEL, apri il terminale e digita quanto segue:

**ROB ZWETSLOOT**

**sudo apt-get update sudo apt-get dist-upgrade**

Questa operazione potrebbe richiedere del tempo e probabilmente anche un riavvio una volta completata. Così disporrai della versione più recente di Raspbian con il desktop PIXEL.

#### **>PASSO 2 Aggiorna il tuo Raspberry Pi**

La possibilità di utilizzare Scratch 2.0 dipende dalla capacità del nuovo browser, Chromium, di utilizzare Adobe Flash. Questo non è installato di default con PIXEL, quindi avrai bisogno di effettuare l'aggiornamento per ottenere la libreria Flash. Se hai effettuato un dist-upgrade per

ita Thinne

#### **SCRATCH 2.0 SU RASPBERRY PI**

**Tutorial** 

ottenere PIXEL, potrai forse saltare questo passaggio. In caso contrario, chiudi Chromium se lo avevi aperto, vai al terminale, e inserisci quanto segue:

#### **sudo apt-get update sudo apt-get upgrade**

Ad un certo punto, durante il processo di aggiornamento, ti verrà chiesto nella finestra del terminale se desideri installare Flash; premi il tasto INVIO per accettare. Una volta completato l'aggiornamento, puoi cominciare.

#### **>PASSO 3**

#### **Trova Scratch 2.0**

Scratch 2.0 non è un programma che puoi installare sul tuo Raspberry Pi, ma è un editor online che puoi utilizzare attraverso il browser Chromium. Il vantaggio è che puoi usare Scratch ovunque, prelevando facilmente i tuoi progetti da diversi computer. Significa anche che i tuoi vecchi progetti Scratch per Scratch 1.4 sul Raspberry Pi funzioneranno ancora su quella versione installata sul Pi.

Apri il browser Chromium e vai all'indirizzo seguente: **scratch.mit.edu**.

#### **>PASSO 4**

#### **Navigare sul sito**

Dalla pagina principale puoi anche andare direttamente all'editor facendo clic sul pulsante Crea in alto a sinistra sullo schermo, oppure puoi sfogliare alcuni esempi se vuoi qualcosa di più di una semplice tela bianca. Ci sono anche alcuni giochi e programmi da provare, che sono stati caricati sul sito web da altri utenti.

Dopo aver fatto clic su qualsiasi cosa, però, dovrai utilizzare il pulsante destro del mouse sul pezzo di puzzle sullo schermo e quindi selezionare "Esegui questo plugin" affinché Flash inizi a funzionare. Potrebbe volerci qualche secondo perché l'interfaccia venga caricata.

#### **>PASSO 5**

#### **Crea qualcosa**

Scratch 2.0 funziona in gran parte come Scratch 1.4, ma presenta alcune caratteristiche in più che puoi sfruttare. Come in precedenza, posizioni dei blocchi per creare codici con loop, variabili e trigger. Puoi anche caricare sprite e musica dal tuo computer se decidi di utilizzare qualcosa di più delle sole impostazioni predefinite disponibili. Dopodiché, puoi salvare i file sul tuo Raspberry Pi andando in File e quindi su "Scarica sul tuo computer".

Noterai anche un'opzione "Carica dal tuo computer", che può essere usata per caricare i file che crei in Scratch 2.0, e anche qualcuno dei tuoi progetti in Scratch 1.4.

#### **>PASSO 6 Compatibilità**

I progetti in Scratch 2.0 possono talvolta presentare problemi di funzionamento sulla versione di Scratch installata sul Raspberry Pi. Se si dispone di una connessione a Internet, non dovrebbe essere un problema, in quanto si

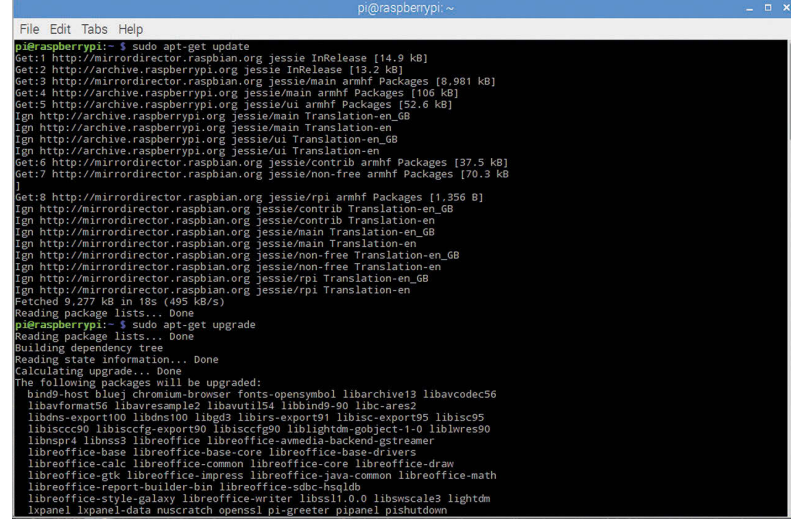

Sopra **Aggiornare il tuo Raspberry Pi è essenziale: assicurati di farlo regolarmente**

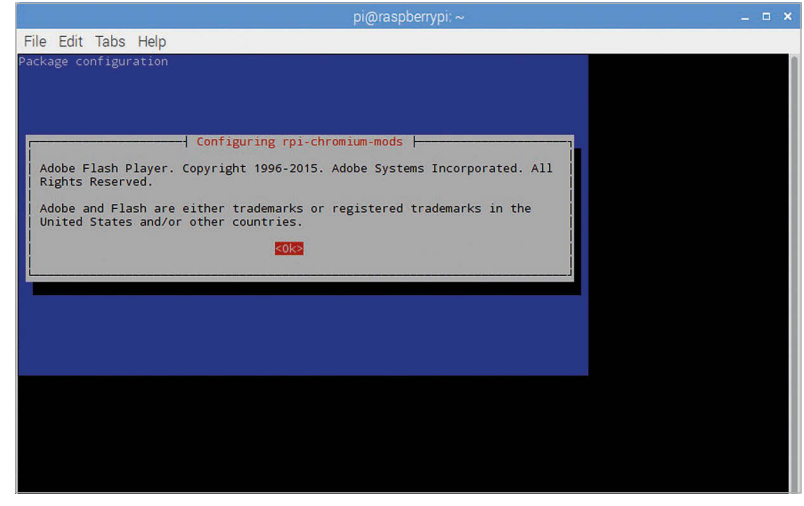

Sopra **Questa schermata apparirà durante il processo di aggiornamento; premi INVIO per installare Flash**

#### **IMPARA A CODIFICARE CON SCRATCH**

**Se vuoi approfondire l'utilizzo di Scratch e creare qualcosa di interessante, dai un'occhiata al nostro libro della serie Essentials, Learn to Code with Scratch. Anche se è scritto per Scratch 1.4 su Raspberry Pi, i progetti dovrebbero funzionare anche per la versione 2.0 su web. Puoi trovare il PDF gratuito, insieme con altri modi per ottenere il libro, qui: magpi.cc/Scratch-book**

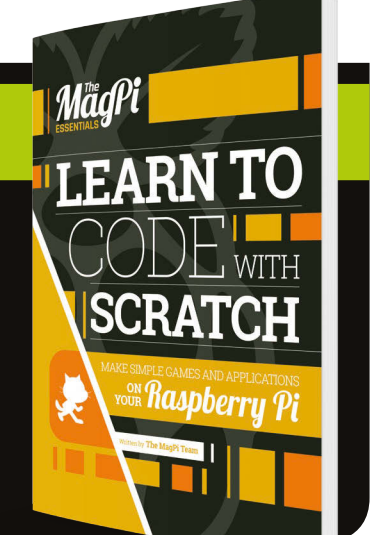

possono eseguire nel browser. Se invece vuoi convertire i file per lavorare offline in Scratch 1.4, puoi provare il Retro Converter qui: **magpi.cc/2dtEUYW**.

Certo, non è perfetto, e potrebbe essere necessario apportare delle modifiche, una volta effettuata la conversione, affinché funzioni correttamente sulla precedente versione di Scratch.

# **PROBLEMA IN TROBLEMA I**<br>DOMANDE

# **HAI UN<br>PROBLEMA DA**

**Invia un'e-mail a magpi@raspberrypi. org o vai su raspberrypi.org/forums per mettere in risalto una prossima uscita.**

Risolviamo i tuoi problemi tecnici di hardware e software

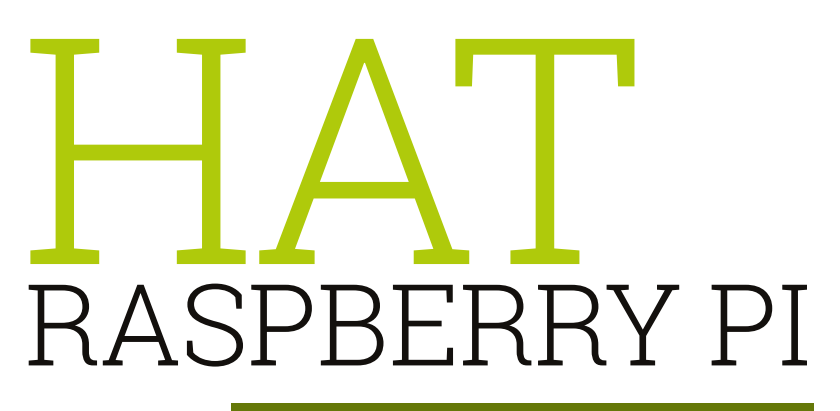

#### **CHE COS'È UN HAT?**

#### **Add-on**

Un HAT è un tipo di add-on per il Raspberry Pi che si collega ai poli GPIO fornendo loro ulteriori funzionalità. Esiste una definizione specifica che tiene conto delle dimensioni dell'account e altri fattori, ma questa è la cosa principale che devi sapere.

#### **Hardware Attached on Top**

HAT è un acronimo (o piuttosto un acronimo inverso) di "Hardware Attached on Top", in quanto l'addon hardware è attaccato sulla parte superiore del Raspberry Pi. Gli HAT più piccoli sono talvolta chiamati pHAT e vengono solitamente progettati per il Pi Zero.

#### **Altri add-on**

**Sotto l'HAT Sense si trova l'HAT ufficiale Raspberry Pi, utilizzato nella missione Astro P** 

Esistono altri add-on per il Raspberry Pi che non sono chiamati HAT; di solito, non soddisfano le specifiche "HAT" menzionate prima, ma sono comunque in grado di offrire funzionalità extra per il Raspberry Pi.

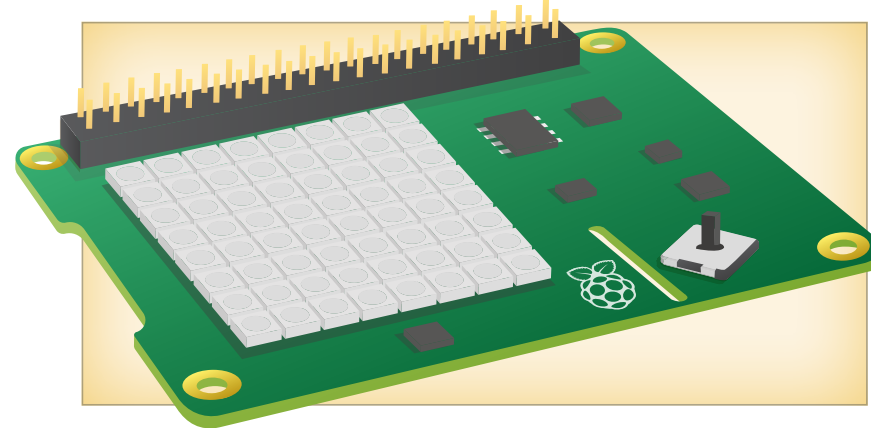

#### **TIPI DI HAT**

#### **Sensori**

L'HAT Sense è uno degli HAT più conosciuti; oltre ad aggiungere una grande matrice LED, presenta sensori supplementari. Questo permette al Raspberry Pi di utilizzare l'umidità, la temperatura e altre misure nei programmi.

#### **Maggiori input**

Alcuni HAT possono aggiungere pulsanti o dispositivi di input in più al Raspberry Pi. L'HAT Skywriter fornisce controlli di movimento, mentre l'HAT Piano presenta tasti di pianoforte capacitivi che puoi utilizzare per comporre una sinfonia.

#### **Porte extra**

Non sono invece altrettanto comuni gli HAT che aggiungono connettività extra al Pi. Si potrebbe trattare di collegamenti Internet wireless o cablati, porte USB in più, o anche di controller motore per collegare facilmente parti di robot al Raspberry Pi.

#### **ACQUISTARE HAT**

#### **HAT ufficiali**

l'HAT Sense è attualmente l'unico HAT ufficialmente realizzato da Raspberry Pi; lo si può acquistare da alcune aziende come Pimoroni, Element14 e altri fornitori ufficiali. Controlla la pagina relativa sul sito web di Raspberry Pi per ulteriori informazioni: **magpi.cc/1TGGUt5**.

#### **HAT non ufficiali**

Possono essere realizzati da chiunque e li puoi trovare su negozi online normali Raspberry Pi per quelli più generici, o su siti specializzati per le varietà più di nicchia. Ma il fatto che non siano realizzati da Pi non li rende meno efficaci.

#### **Realizza il tuo HAT**

Se c'è una funzione specifica che vuoi aggiungere al tuo Raspberry Pi, perché non creare il tuo HAT personale? Abbiamo pubblicato un tutorial in proposito sul numero 42 di The MagPi (che puoi trovare qui: magpi.cc/Issue-42); dacci un'occhiata!.

# DALLE DOMANDE FREQUENTI SUL RASPBERRY PI **RASPBERRYPI.ORG/HELP**

#### **Che cos'è il Modulo fotocamera?**

**Il Modulo fotocamera è un piccolo PCB che si collega alla porta fotocamera CSI-2 sul Raspberry Pi tramite un cavo a nastro corto. Esso fornisce la connettività per una fotocamera in grado di catturare immagini fisse o registrazioni video. La fotocamera si collega all'Image System Pipeline (ISP) nel SoC del Raspberry Pi, dove i dati in ingresso della fotocamera sono elaborati e infine convertiti in un'immagine o un video sulla scheda SD (o altro supporto di memorizzazione). Puoi trovare ulteriori informazioni sul Modulo fotocamera qui: magpi.cc/28IjIsz.**

#### **Quale modello di fotocamera utilizza il Modulo fotocamera?**

**Il Modulo fotocamera V2 è un Sony IMX219, mentre il modulo fotocamera originale è un Omnivision 5647. Essi sono paragonabili alle fotocamere utilizzate sui telefoni cellulari.** 

#### **Quali risoluzioni sono supportate?**

**Il Modulo fotocamera V2 è in grado di scattare foto fino a 8 megapixel (8MP). Supporta le modalità video 1080p30, 720p60 e VGA90, oltre all'acquisizione di istantanee. Il modulo originale**  **è in grado di scattare foto fino a 5 megapixel e può registrare video con risoluzione fino a 1080p30.**

#### **Quali formati fotografici sono supportati?**

**Il Modulo fotocamera supporta l'acquisizione in raw (dati Bayer direttamente dal sensore) o la codifica in formato JPEG, PNG, GIF, BMP, YUV non compresso ed RGB non compresso. Può registrare video in formati H.264, profilo base, principale e alto.**

#### **Come utilizzo la fotocamera?**

**Esistono tre applicazioni con riga di comando per le istantanee, i video e la realizzazione di istantanee non compresse. Queste applicazioni forniscono le caratteristiche tipiche riscontrabili in una fotocamera compatta, come l'impostazione della dimensione immagine, la qualità di compressione, la modalità di esposizione e gli ISO. Per ulteriori dettagli, rimandiamo alla documentazione: magpi.cc/2egdAQA.**

#### **Posso prolungare il cavo a nastro?**

**Sì. Ci risulta che sia possibile utilizzare cavi lunghi fino a 4 metri ricevendo comunque immagini accettabili, ma tu potresti avere un risultato diverso.**

#### **L'APP THE MAGPI**

**Hai problemi a scaricare l'app di The MagPi da App Store o Google Play? Ecco le risposte alle domande più comuni:**

#### **Come trovo The MagPi su Google Play o App Store?**

**Per trovarci, basta che inserisci nella barra di ricerca "The MagPi" o "Raspberry Pi".**

#### **Sono abbonato all'edizione digitale e non riesco a effettuare l'accesso per ripristinare i miei acquisti. Aiutatemi!**

**Dal momento che gli acquisti effettuati su The MagPi sono collegati al tuo account Google o Apple, non c'è alcun bisogno di effettuare l'accesso. Se desideri riscaricare i tuoi acquisti sul tuo attuale dispositivo, o rendere disponibili i tuoi acquisti su altri dispositivi, basta che premi "Abbonati" sulla schermata iniziale, quindi "Ripristina acquisti" nella schermata successiva.**

#### **Come faccio a eseguire una richiesta per parole chiave sulla rivista digitale?**

**Individuare riferimenti diretti è davvero facile con l'app di The MagPi: tutto quello che devi fare è toccare lo schermo per visualizzare la GUI dell'app, quindi premere la piccola icona della lente di ingrandimento nell'angolo in alto a destra dello schermo. Immetti il termine di ricerca per trovare i risultati pertinenti.** 

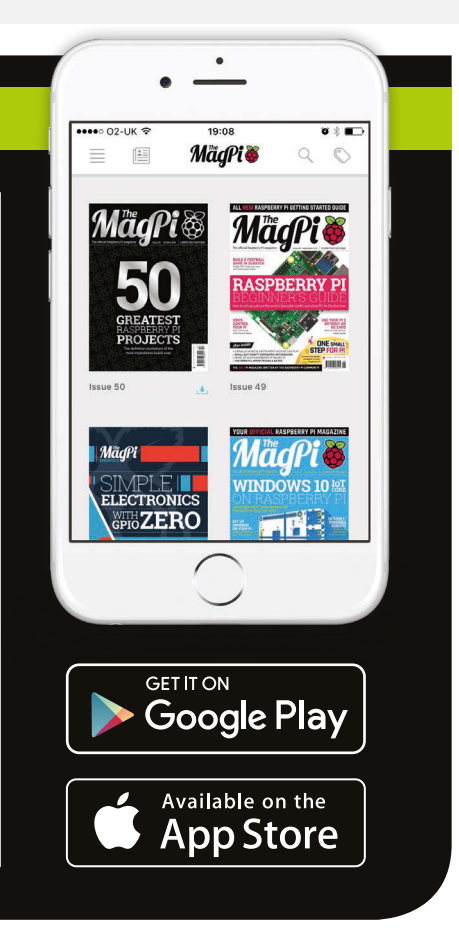

#### **Recensione**

**FORMCARD**

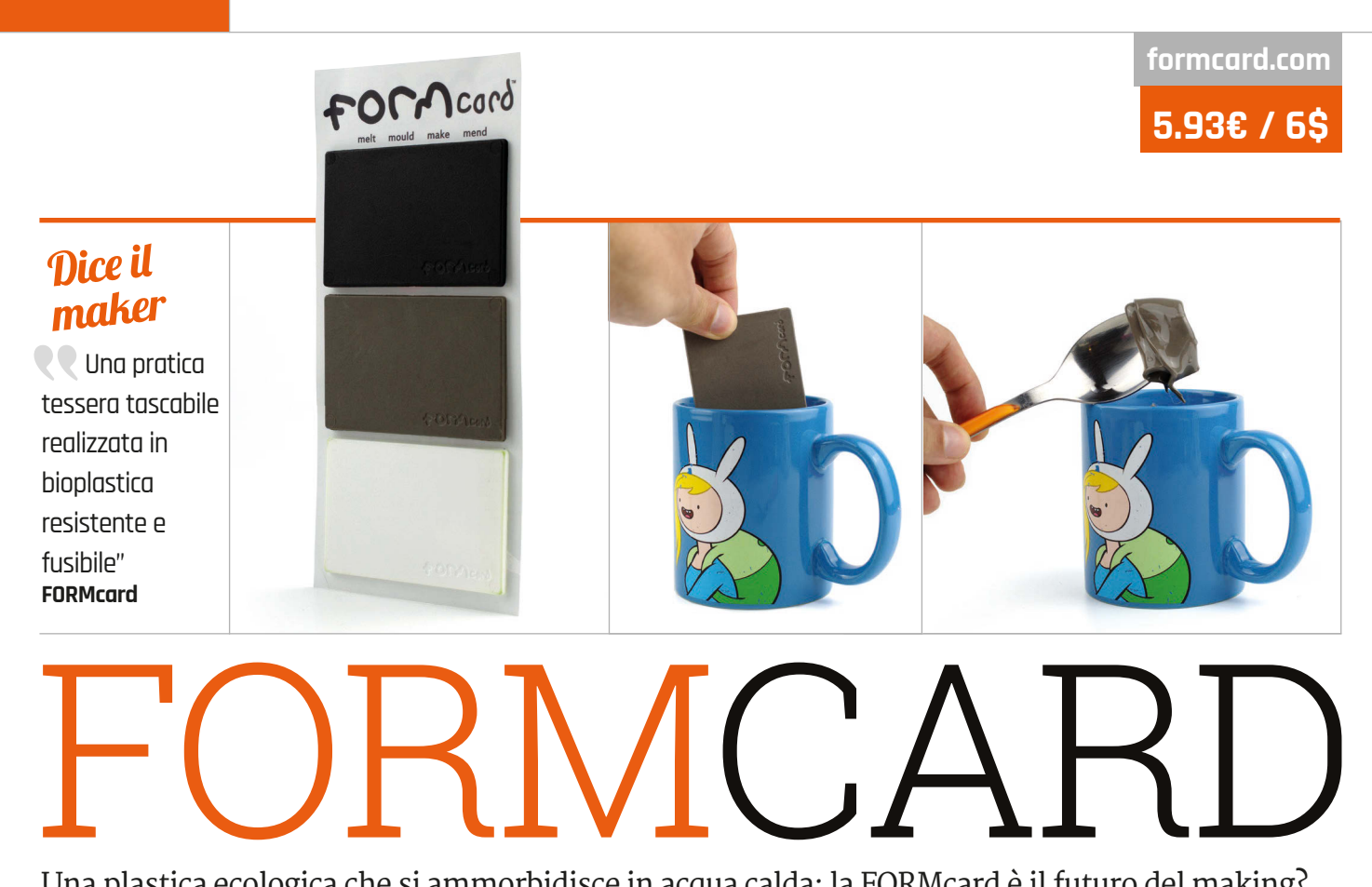

Una plastica ecologica che si ammorbidisce in acqua calda: la FORMcard è il futuro del making?

uando la FORMcard di Peter Marigold è arrivata sul sito di crowdfunding Indiegogo, c'è stata un'iniziale confusione: 5.93 euro/ \$6 a confezione, per ciò che sembrava essere un pacchetto di pezzi di plastica a forma di carta di credito appariva un po' eccessivo come prezzo. II video rivela tuttavia il segreto di FORMcard: questa, infatti, può essere ammorbidita e lavorata semplicemente inzuppandola in una tazza di acqua calda per qualche secondo. **Q**

## **Collegato**

#### **SUGRU**

**Modellabile a mano, Sugru si trasforma da morbido mastice a gomma flessibile in brevissimo tempo, ma si può usare solo una volta.**

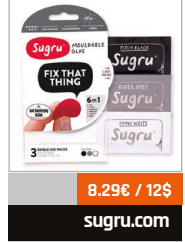

**Plastica fantastica** 

Realizzata in bioplastica a base di amido, che la rende sicura per gli alimenti e biodegradabile, ogni FORMcard rappresenta una possibile soluzione. I progetti suggeriti spaziano dalla costruzione di un cacciavite compatto con una punta a stella (FORMcard, sorprendentemente, ha la resistenza adatta a tale impiego), agli involucri per impermeabilizzare parti e dispositivi elettronici o la riparazione di involucri rotti su altri dispositivi.

Il kit FORMcard standard si presenta come una confezione di tre tessere,

ognuna grande come una normale carta di credito ma notevolmente più spessa; è possibile scegliere tra nero, bianco, grigio o un mix di colori. È semplicissima da usare: proprio come nel video di Peter, si versa una tazza di acqua calda pulita, ricoprendo la FORMcard per circa un minuto, la si ripesca con un cucchiaio ed è pronta per l'uso.

A questo punto la questione diventa, come dire... impiastrata. A differenza del rivale Sugru, che è relativamente facile da lavorare fin quando è morbido, FORMcard non molla la presa dalle dita, e si indurisce in pochi minuti invece delle 24 ore impiegate in media da Sugru per solidificare.

#### **Riutilizzabile, rimodellabile**

È a questo punto, tuttavia, che il secondo vantaggio di FORMcard diventa evidente: è riutilizzabile quasi all'infinito. A differenza del Sugru, che si indurisce permanentemente, FORMcard può essere nuovamente ammorbidita applicando ulteriore calore. In realtà, staccare la FORMcard ammorbidita dalla superficie alla quale è stata applicata

non è proprio facilissimo, ma questa plastica si stacca comunque del tutto senza lasciare residui e consente di eseguire riparazioni temporanee.

Le FORMcard possono anche essere combinate laddove vi sia bisogno di più materiale per un particolare progetto, e la loro forma consente di tenerne sempre una nel portafoglio per ogni imprevisto, supponendo di poter trovare l'acqua calda da qualche parte, naturalmente!

Nei test, le FORMcard sono diventate morbide e malleabili a circa 60° C; per cui, se si sta cercando di creare un alloggiamento o riparare qualcosa a questo tipo di temperature, è necessario cercare la soluzione altrove.

#### L'ultima parola

**Sebbene non sia facile da lavorare e non sia adatta a progetti ad alte temperature, la resistenza di FORMcard, le sue caratteristiche ecologiche, e la possibilità di poterla riutilizzare ne fanno uno strumento immancabile in ogni cassetta degli attrezzi.**

**MINI** Novembre 2016 raspberrypi.org/magpi 16

**magpi.cc/2dXcipD**

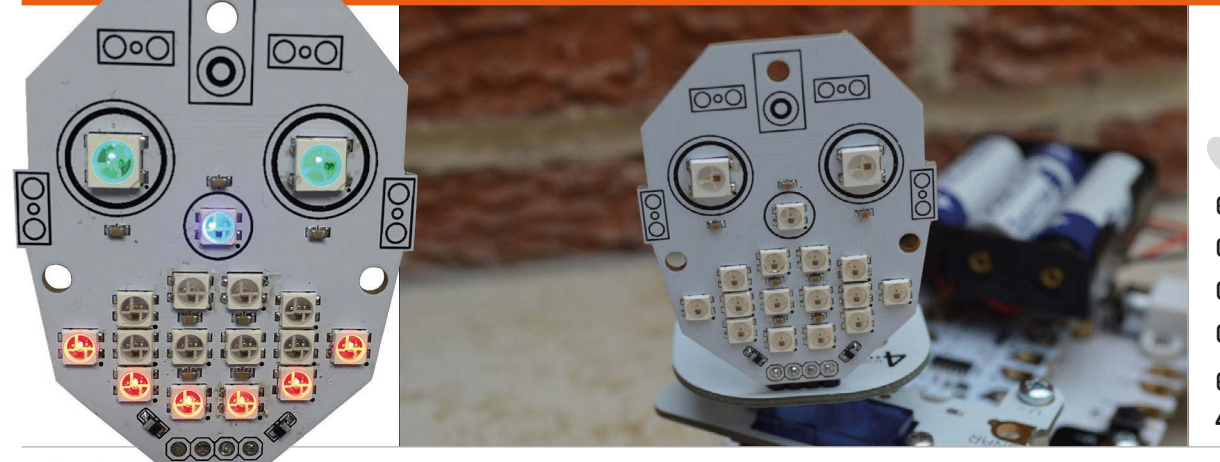

#### Dice il maker

**Recensione** 

Aggiungi emozione e divertimento alle tue creazioni elettroniche **4tronix**

# KOROFACE

#### Questa vivace faccia illuminata aggiungerà carattere ai tuoi progetti

anciata tramite Kickstarter, McRoboFace è una scheda PCB con 17 LED RGB WS2812B, anche chiamati "NeoPixel". Questi sono completamente indirizzabili e disposti a forma di faccia. A piena potenza, forniscono una luminosità quasi accecante, e sebbene la loro intensità si possa regolare tramite software, consigliamo di acquistare il kit diffusore opzionale per smorzarne l'effetto; il diffusore in acrilico smerigliato può essere facilmente montato nella parte anteriore con tre viti di nylon, dadi e distanziali. **L**

In un modo o nell'altro, sarà necessario saldare la basetta rettangolare a quattro pin in dotazione per collegare McRoboFace al Raspberry Pi. McRoboFace può anche essere azionato da molti altri microcontrollori, tra cui micro: bit, Arduino, Codebug, BeagleBone, Crumble ed ESP8266. Quando lo si utilizza con il Pi, sono disponibili due opzioni. Il primo metodo consiste nel connetterlo tramite un Picon Zero, utilizzando l'uscita 5 impostata su WS2812B. Dal momento che il Picon Zero presenta anche due driver motore

H-bridge, si tratta di un modo semplice per creare un robot su ruote con un volto espressivo sul davanti.

In alternativa, è possibile collegare il McRoboFace direttamente ai poli a 5V GPIO e GND del Pi, insieme con GPIO 18 (il polo PWM) per un controllo di precisione dei NeoPixel. Sebbene richieda qualche passaggio in più, questo metodo funziona perfettamente; non è necessario alcuno spostamento del livello di tensione, in quanto i pixel possono essere controllati tranquillamente con 3,3 V. Tra l'altro, il quarto polo del McRoboFace è un'uscita digitale per il collegamento a catena con altri display NeoPixel.

Il metodo di connessione del Pi determina il metodo di programmazione Python per controllare il McRoboFace. Anche in questo caso, è necessario qualche passaggio di installazione in più quando si utilizzano i perni GPIO direttamente, tra cui l'importazione della libreria neopixel (RPIws281x). Non si tratta di un ostacolo insormontabile comunque, dal momento che si può semplicemente adattare il codice di esempio dal repo GitHub (**magpi.cc/2dxooY3**).

Controllare i NeoPixel è facile perché sono stati numerati nella PCB: 15 e 16 per gli occhi, 14 per il naso e il resto per la bocca. Essendo tutti pienamente indirizzabili, è possibile regolare la luminosità e la tonalità RGB di ognuno con precisione e ciò a sua volta consente di creare effetti di dissolvenza e colore alternati molto interessanti. L'uso delle liste Python, infine, mette il programmatore nelle condizioni di modificare in modo semplice diversi pixel contemporaneamente per le espressioni facciali..

#### L'ultima parola

**McRoboFace è un modo economico e divertente per aggiungere un po' di carattere ai tuoi robot o altre creazioni con espressioni facciali, o usare come display luminoso NeoPixel a impiego generico. Lo si può addirittura collegare a un ingresso audio, come ha fatto Robin Newman (magpi.cc/2dxqZ4k), per farlo "cantare" a suon di musica!**

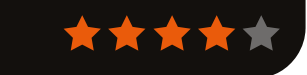

**magpi.cc/2dXaWLy**

Desde 7.10€ / 8**\$** 

**ANELLO DI NEOPIXEL Disponibile in varie dimensioni, da 12 a 60 NeoPixel, questi anelli collegabili a catena sono un'alternativa alle strisce NeoPixel standard.**

**Collegato** 

### Rubrica

#### **L'ULTIMA PAROLA**

#### **MATT RICHARDSON**

**Matt è il predicatore in USA dei prodotti Raspberry Pi. In precedenza, era stato co-autore di Getting Started with Raspberry Pi e co-redattore presso la rivista Make:**

# CAMBIARE LA PROPRIA VITA

Matt Richardson racconta come sia passato da hobbista a maker professionale

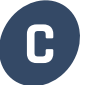

reare oggetti può cambiarti la vita. Lo ha fatto con me, e lo sento sempre dire agli altri.

Dopo essermi laureato nel 2003, ho iniziato subito a lavorare. Sono finito nell'industria dell'intrattenimento di New York, dove avevo sognato di lavorare sin da quando ero bambino. Ero entusiasta di lavorare per un importante programma televisivo, e ho imparato ciò che serve per produrre una fiction televisiva con puntate settimanali. In qualche anno sono gradualmente riuscito a fare carriera nel settore televisivo.

C'è molto da ammirare su come vengono prodotti i contenuti cinematografici e televisivi. Una troupe di oltre cento persone con talenti creativi e tecnici si unisce per creare intrattenimento, sotto l'occhio vigile del regista. Si tratta di un enorme lavoro di collaborazione creativa, ma è anche un business. Ognuno fa la sua parte perché tutto funzioni al meglio. Assistere alla realizzazione di un programma televisivo è un'esperienza incredibile.

Avevo individuato una nicchia nell'industria televisiva in cui mi trovavo bene, ma alla fine sono caduto nella routine. Avevo un piccolo ruolo in una grande opera. Volevo essere più creativo, e avere più autonomia e influenza sul mio contributo alla creazione. È a quel punto che ho cominciato a seguire da vicino il lavoro dei maker.

Ho trovato ispirazione dalle opere di altri, e ho iniziato a creare oggetti con microcontrollori ed elettronica. Dopo averli creati, condividevo i miei progetti online. Ho finito per contribuire attivamente ai progetti della rivista Make: e sono subito riuscito a generare una seconda entrata creando oggetti per le aziende, scrivendo come si realizzavano, e recensendo ciò che realizzavano gli altri. Non è passato molto tempo prima che ricevessi offerte di lavoro per lasciare l'industria televisiva e lavorare come maker a tempo pieno.

**C** Da lì, sono passato al mio attuale lavoro di<br>
me, e lo sento sempre dire agli altri.<br>
Dono sessami laureste nel 2000, ha tatto con un laures in era di lilmonte antificante e nonostante. un lavoro incredibilmente gratificante, e nonostante la lunga strada percorsa per arrivarci, non potrei essere più felice. Il tempo libero che ho investito per creare oggetti come hobby mi ha ripagato con una nuova carriera che mi fornisce libertà creativa e giornate di lavoro molto più interessanti.

#### **Fallo diventare realtà**

Mi capita sempre di incontrare persone che hanno storie da raccontare sull'impatto che il making ha avuto sulla loro vita. Recentemente, alla World Maker Faire di New York ho incontrato lo studente Gerald Burkett, che mi ha raccontato come è diventato maker. Ha detto: "Sto facendo cose che non avrei mai sognato di fare solo quattro anni fa, e questo ha cambiato la mia vita per il meglio". Gerald sta generando anche un impatto sugli altri. Presto si laureerà, ma si è comunque impegnato a spronare l'amministrazione scolastica a promuovere il lavoro di maker tra gli studenti. Dice che gli studenti "meritano un ambiente motivante dove viene incoraggiata la creatività, e l'accesso a strumenti e forniture che non potrebbero ottenere altrimenti, per creare prototipi e inventare".

Grazie ad una tecnologia più accessibile come il Raspberry Pi, e a risorse online disponibili gratuitamente, è più facile che mai creare ciò che si vorrebbe vedere nel mondo. Che tu sia uno studente, o che ti sia già avviato lungo un particolare percorso professionale, è anche più facile che mai esplorare il making come passione e, perché no, riuscire a vivere di quello.

Se stai leggendo questo articolo e ti senti soffocato nella routine con il tuo lavoro, sappi che ti capisco, e ti incoraggio a portare avanti il making con tenacia. Esiste una buona possibilità che ciò che crei possa cambiarti la vita. Con me ha funzionato.

# News LEGGICI **OVUNQUE**

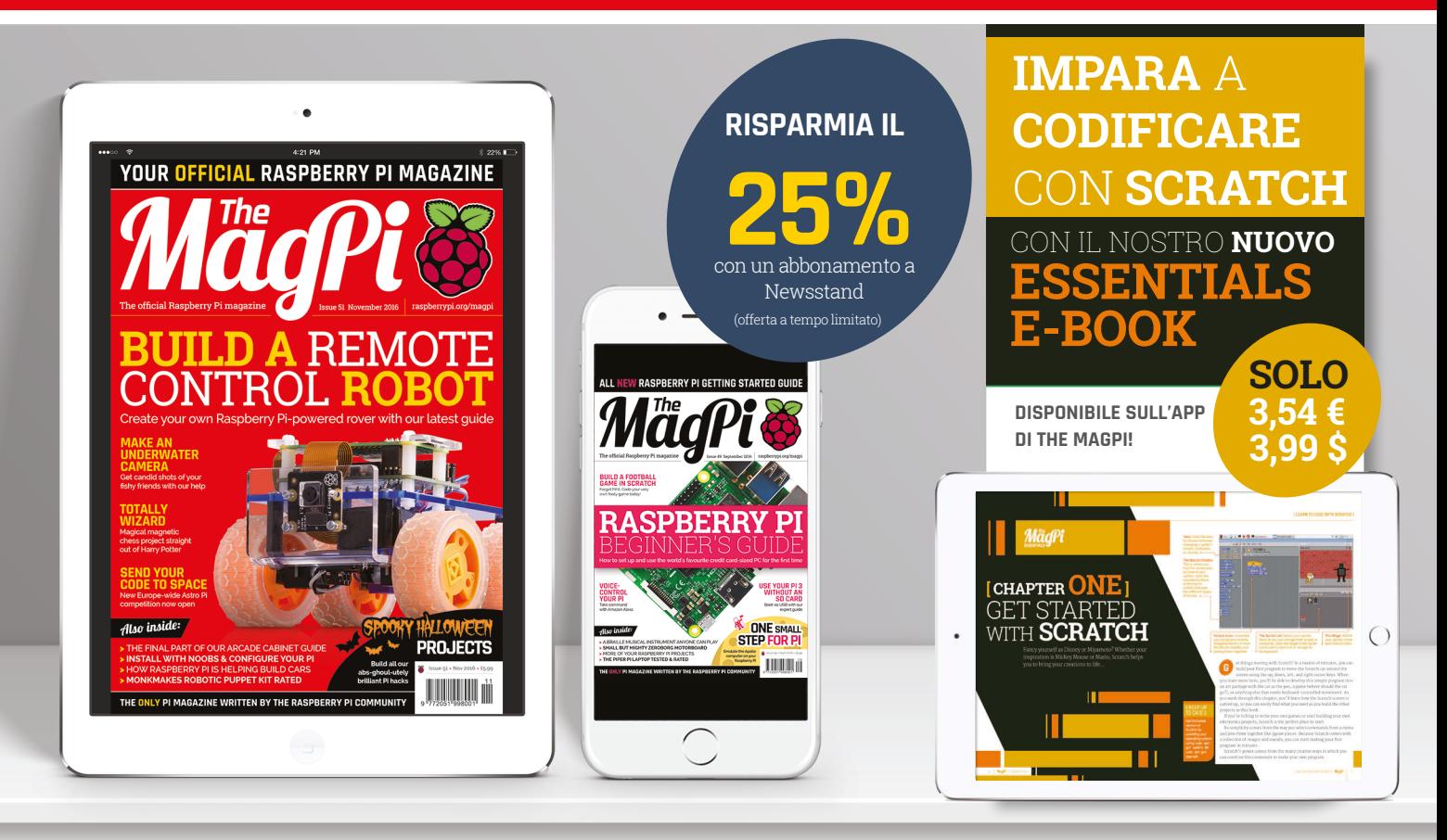

# **GRATIS: SCARICA TUTTI I 30 NUMERI ORIGINALI**

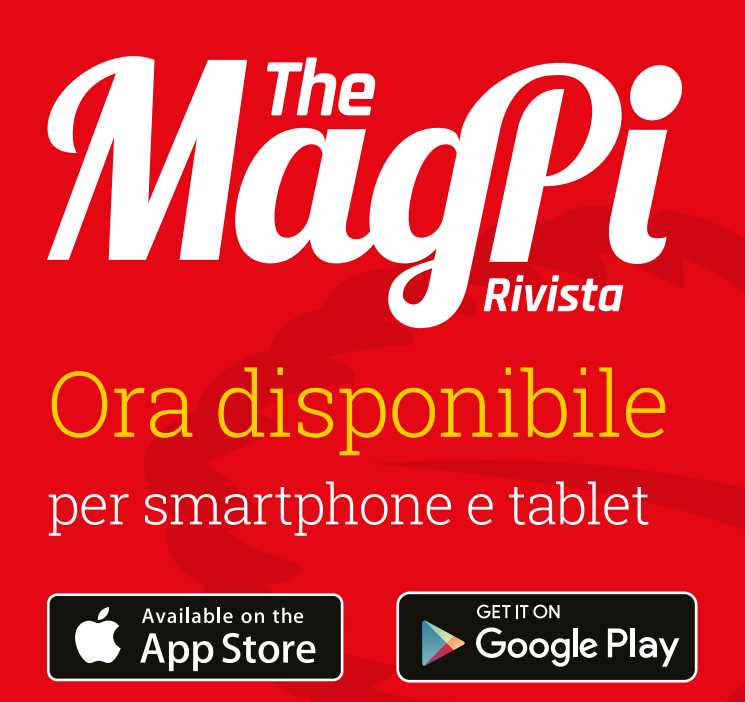

## Acquista un

**o** abbonamento da **2.71€ 31.95€** 

abbonamento rinnovabile

## **Scaricalo oggi, è gratis!**

- Ottieni tutti e 30 i numeri precedenti gratuitamente
- Download istantanei ogni mese
- Rendering rapido
- Live link e interattività

# E RICEVI UN PI ZERO **GRATIS** ABBONATI **OGGI**

Abbonati a sei numeri o a dodici numeri per risparmiare il 25% e ricevere un computer gratis!

# **Vantaggi dell'abbonamento**

- Ricevilo in anteprima (prima dei negozi)
- Consegna a domicilio gratuita
- **Ricevi un computer gratuito**

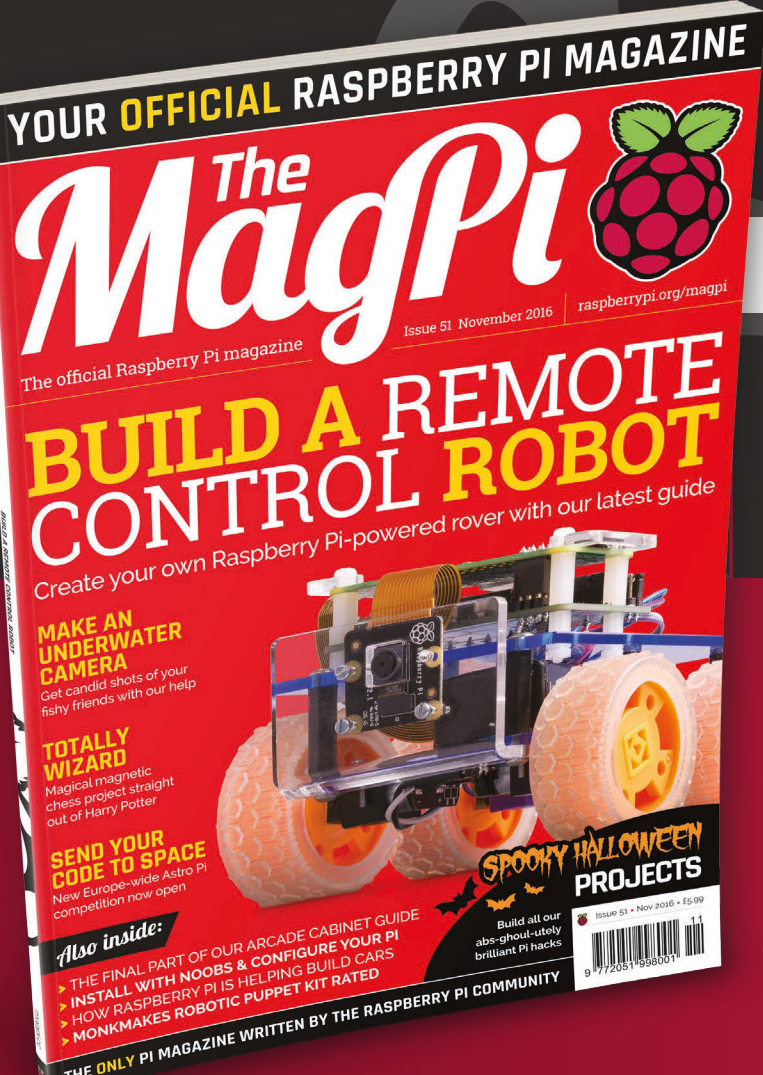

# Prezzi

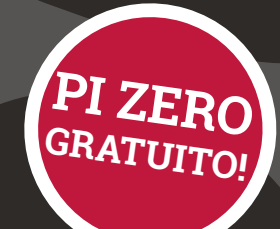

**Sei numeri a partire da 35.51€**

**12 numeri a partire da 65.13€**

### **Abbonati oggi e ricevi:**

- Un Pi Zero v1.3 (l'ultimo modello) gratis
- Un connettore per Modulo fotocamera gratuito
- Un bundle gratuito di cavi USB e HDMI **consegnati con il tuo primo numero!**

## **Come abbonarsi:**

Chiama il +44(0)1202 586848 **o visita il sito raspberrypi.org/magpi/subscribe**

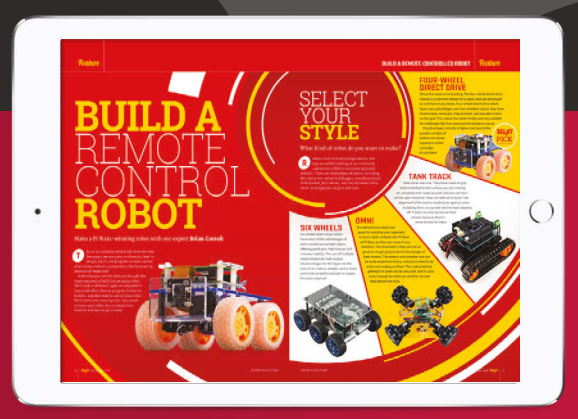

**Puoi trovarci sul tuo dispositivo digitale inserendo nel campo di ricerca "The MagPi"**

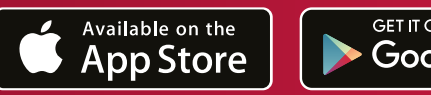

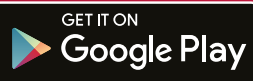